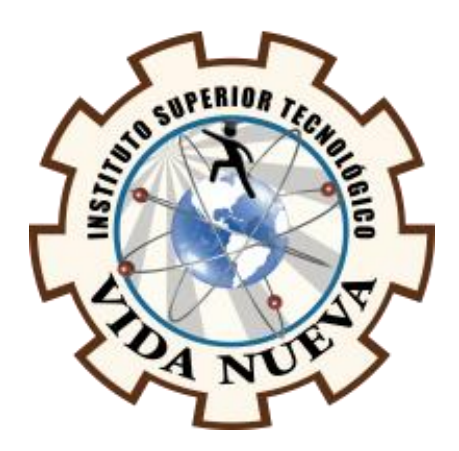

# **INSTITUTO SUPERIOR TECNOLÓGICO VIDA NUEVA**

# **TECNOLOGÍA EN INFORMÁTICA**

# **DESARROLLO DE UN SISTEMA WEB CON HERRAMIENTAS DE DISTRIBUCIÓN LIBRE PARA LA VENTA DE REPUESTOS AUTOMOTRICES DE LA EMPRESA "F & M".**

**PRESENTADO POR:**

HURTADO TUAPANTA MIRYAN MARGOTH

**TUTOR:**

ING. MORALES CAIZA DARÍO JAVIER

**MARZO 2022**

**QUITO – ECUADOR**

# **ISTVN**

# **TECNOLOGÍA EN INFORMÁTICA**

# <span id="page-2-0"></span>**CERTIFICACIÓN DEL TUTOR**

En mi calidad de Tutor del Proyecto: **"DESARROLLO DE UN SISTEMA WEB CON HERRAMIENTAS DE DISTRIBUCIÓN LIBRE PARA LA VENTA DE REPUESTOS AUTOMOTRICES DE LA EMPRESA "F&M"."** en la ciudad de Quito, presentado por el/la ciudadano/a **HURTADO TUAPANTA, MIRYAN MARGOTH** para optar por el título de Tecnólogo en **INFORMÁTICA**, certifico que dicho proyecto ha sido revisado en todas sus partes y considero que reúne los requisitos y méritos suficientes para ser sometido a la presentación pública y evaluación por parte del tribunal examinador que se designe.

En la ciudad de Quito, del mes de marzo de 2022.

TUTOR: ING MORALES CAIZA DARÍO MORALES

C.I: 1724049389

\_\_\_\_\_\_\_\_\_\_\_\_\_\_\_\_\_\_\_\_\_\_\_\_\_\_\_

# **ISTVN**

# **TECNOLOGÍA EN INFORMÁTICA**

# <span id="page-3-0"></span>**APROBACIÓN DEL TRIBUNAL**

Los miembros del tribunal aprueban el informe de investigación, sobre el tema: **"DESARROLLO DE UN SISTEMA WEB CON HERRAMIENTAS DE DISTRIBUCIÓN LIBRE PARA LA VENTA DE REPUESTOS AUTOMOTRICES DE LA EMPRESA "F&M"."** en la ciudad de Quito, del/la estudiante: **HURTADO TUAPANTA MIRYAN MARGOTH**, de la Carrera en Tecnología en **INFORMÁTICA.**

Para constancia firman:

 **ING.** 

**DOCENTE ISTVN**

 **ING.** 

**DOCENTE ISTVN**

 **ING.** 

**DOCENTE ISTVN**

# <span id="page-4-0"></span>**CESIÓN DE DERECHOS DE AUTOR**

Yo, **HURTADO TUAPANTA MIRYAN MARGOTH** portador/a de la cédula de ciudadanía **0202060729**, facultado/a de la carrera **TECNOLOGÍA EN INFORMÁTICA** autor/a de esta obra certifico y proveo al Instituto Superior Tecnológico Vida Nueva, usar plenamente el contenido del informe con el tema **DESARROLLO DE UN SISTEMA WEB CON HERRAMIENTAS DE DISTRIBUCIÓN LIBRE PARA LA VENTA DE REPUESTOS AUTOMOTRICES DE LA EMPRESA "F&M"** , con el objeto de aportar y promover la lectura e investigación, autorizando la publicación de mi proyecto de titulación en la colección digital del repositorio institucional bajo la licencia de Creative Commons: Atribución-NoComercial-SinDerivadas.

En la ciudad de Quito, del mes de marzo de 2022.

HURTADO TUAPANTA MIRYAN MARGOTH

\_\_\_\_\_\_\_\_\_\_\_\_\_\_\_\_\_\_\_\_\_\_\_\_\_\_\_\_\_\_\_\_\_

C.I.: 0202060729

# <span id="page-5-0"></span>**DEDICATORIA**

Gracias a todas las personas que he tenido La dicha de conocer, compartir y que me han Brindado su apoyo abnegado, con sus concejos, Ánimos y acciones que han contribuido en mi Formación profesional y que se ve reflejado En este proyecto de aplicación práctica.

# **AGRADECIMIENTO**

<span id="page-6-0"></span>El más sincero agradecimiento a mis padres y Hermanos, mi esposo que siempre me apoyaron para llegar a Cumplir con este sueño que es de ser una mujer de Bien y con una profesión, y los compañeros que de Unas u otras maneras siempre estaban en los momentos Difíciles de mi vida estudiantil. Además, agradezco A los ingenieros que me brindaron sus conocimientos Y sus consejos para ser un profesional de éxito, También en ámbito personal.

# ÍNDICE DE CONTENIDOS

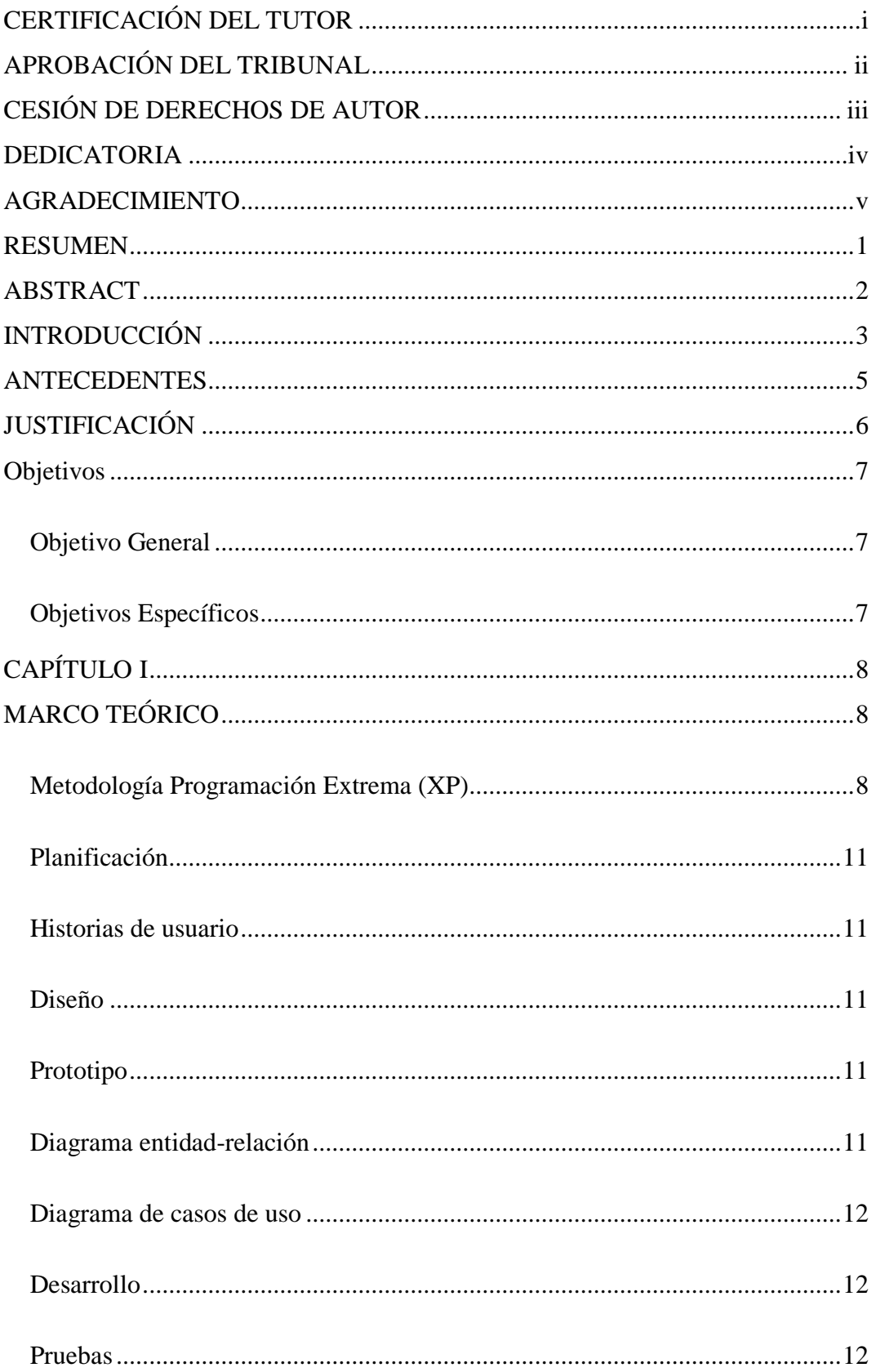

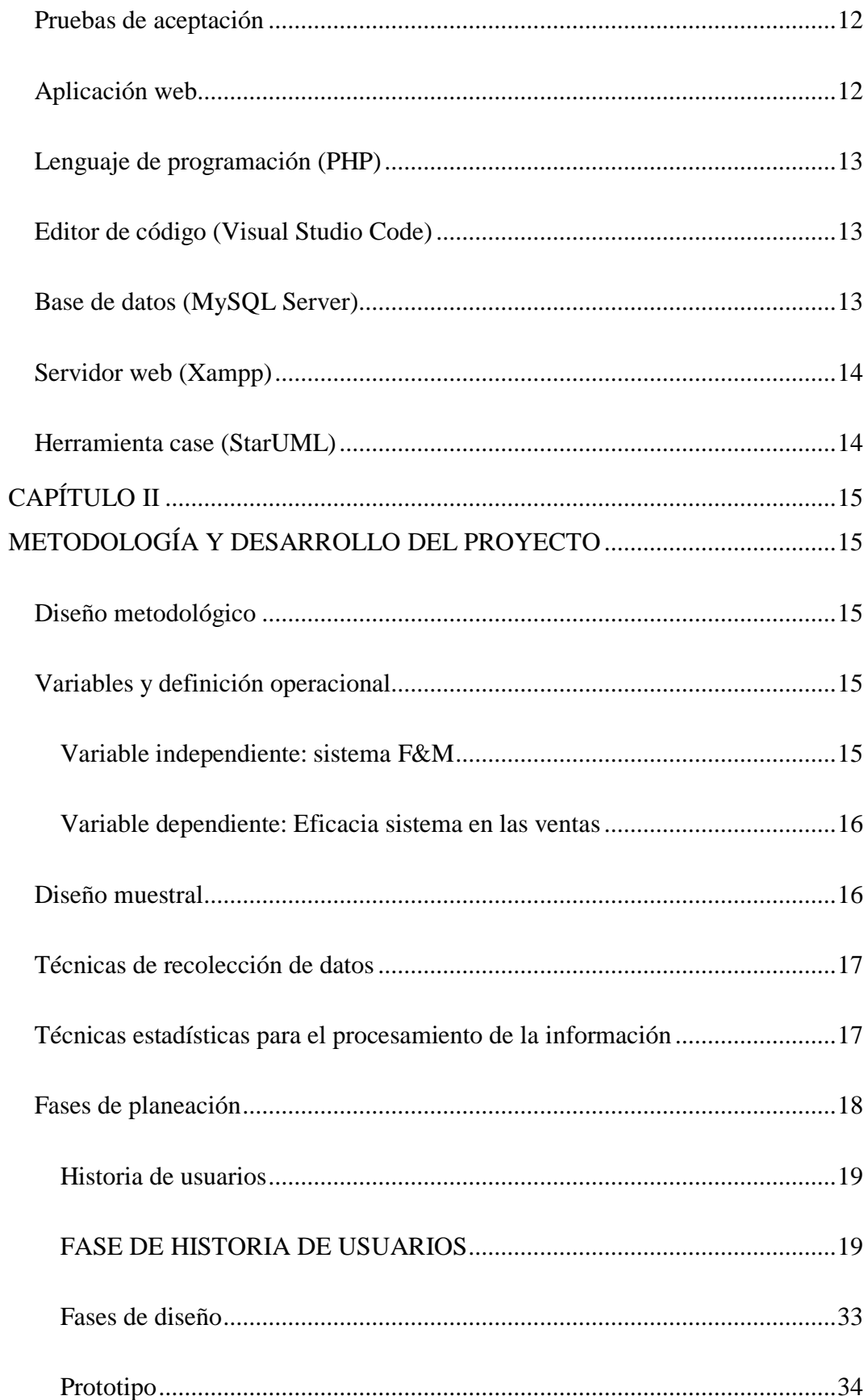

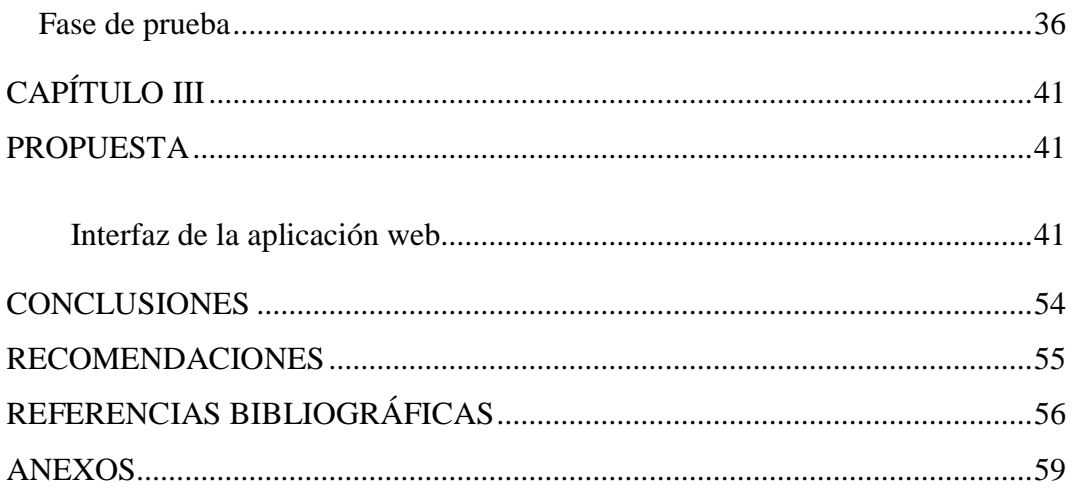

# **ÍNDICE DE IMÁGENES**

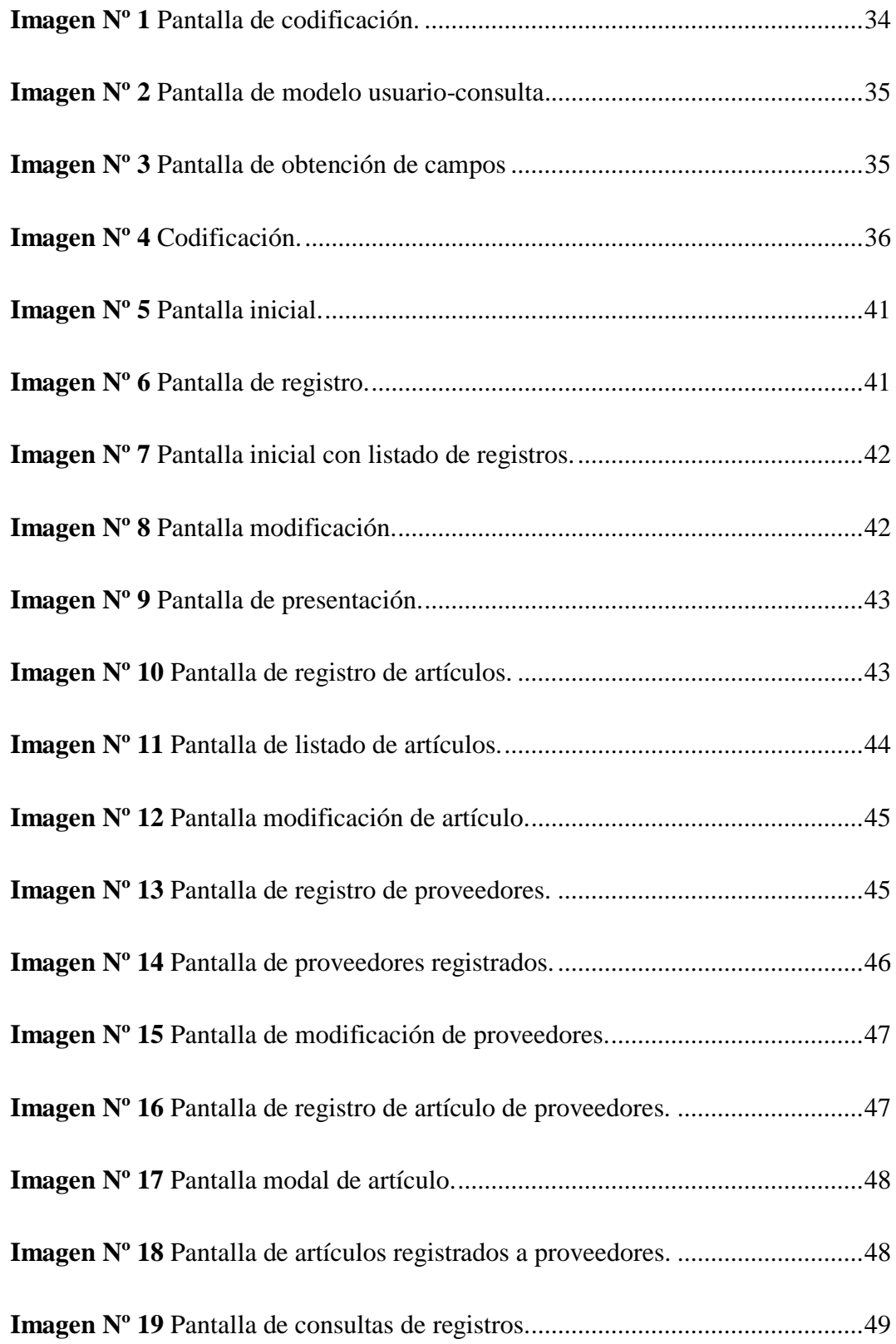

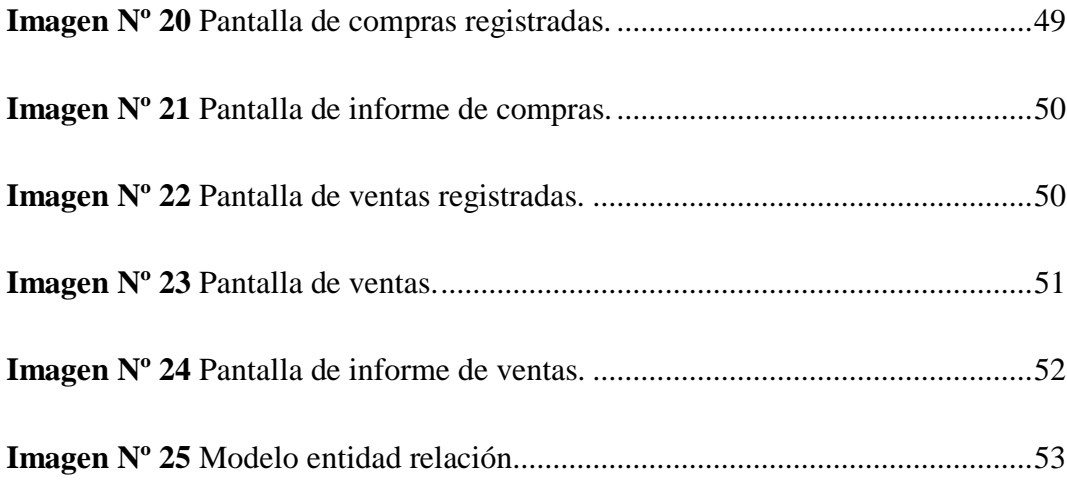

# **ÍNDICE DE TABLAS**

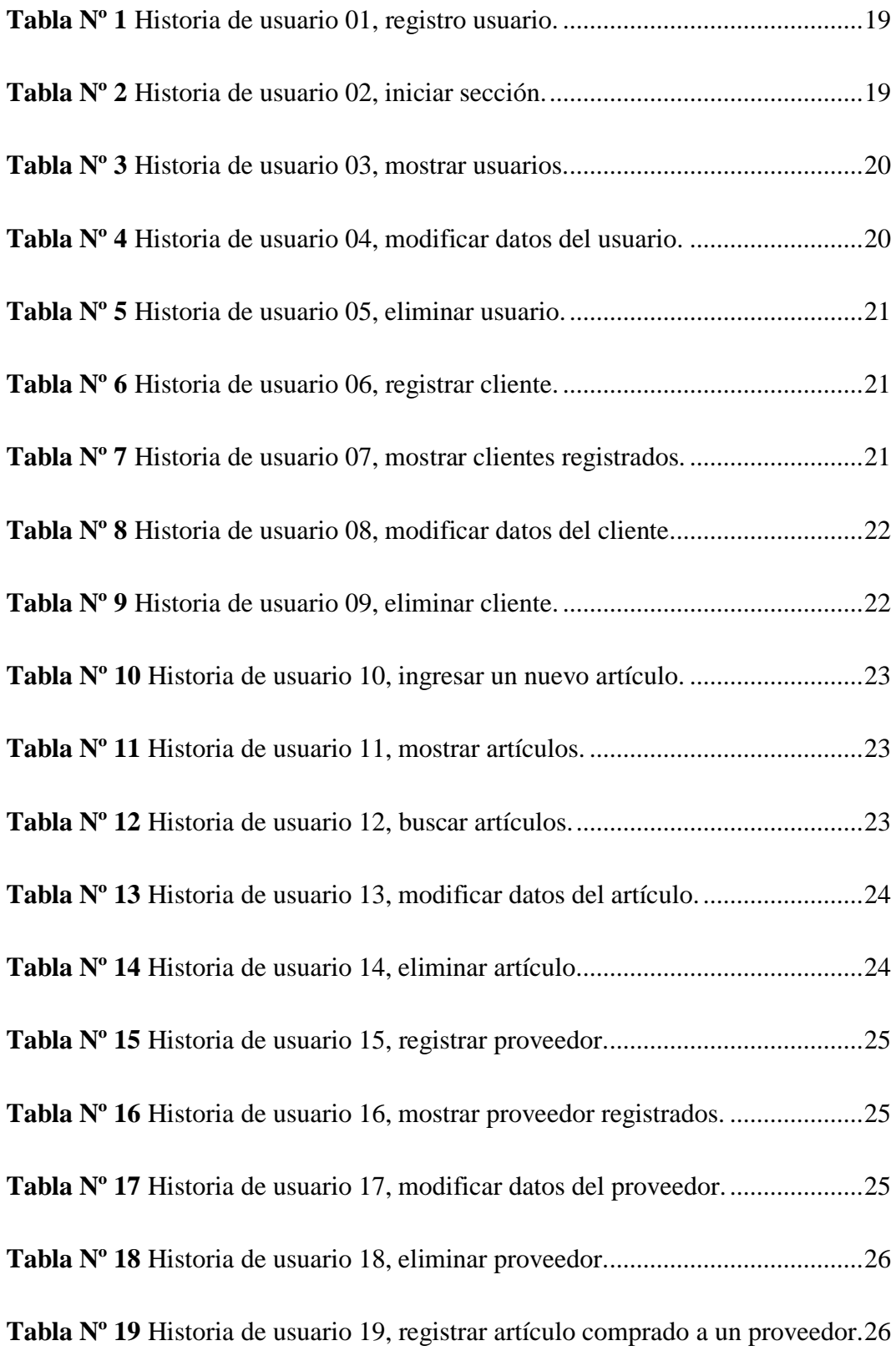

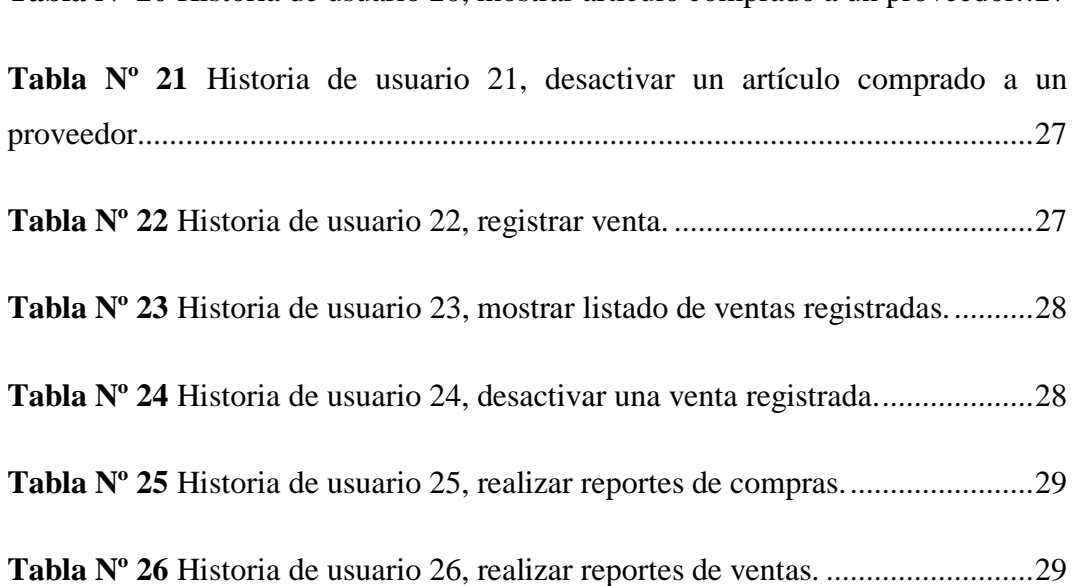

**Tabla Nº 20** [Historia de usuario 20, mostrar artículo comprado a un proveedor..27](#page-40-0)

#### **RESUMEN**

<span id="page-14-0"></span>En la actualidad, el desarrollo de aplicaciones web para la administración de una empresa es fundamental especialmente por la gran aceptación que el internet tiene por el mundo como un elemento primordial para el intercambio de información, por lo que se ha observado que conforme avanza la tecnología se logran avances tecnológicos en desarrollo informático por lo que es necesario el desarrollo de diversas aplicaciones web para el manejo de un negocio. En este sentido, el desarrollo de un sistema web con herramientas de distribución libre para la venta de repuestos automotrices de la empresa "F & M" busca implementar un sistema web que le permita tener acceso a toda la información de la empresa de manera confiable, segura y verídica. Es por ello que el presente proyecto de investigación tiene por objeto identificar los procesos, normativas y datos de la empresa para el levantamiento de requisitos para el desarrollo del sistema web, estableciendo herramientas de distribución libre para elegir el lenguaje de desarrollo, base datos e interfaz de usuario para el desarrollo del sistema web, mediante una metodología denominada metodología XP para el desarrollo de software para la creación del sistema web, para finalmente realizar pruebas de aceptación en base a los requisitos levantados del sistema web de ventas repuestos automotrices, en donde se en donde se logró evidenciar que el desarrollo del software paso todas las pruebas necesarias para su respectiva aplicación en el negocio.

**PALABRAS CLAVE:** Metodología Programación Extrema (XP), historias de usuarios, herramientas de libre distribución, sistema web, pruebas de aceptación.

## **ABSTRACT**

<span id="page-15-0"></span>Nowadays the web applications development for the administration of a company is fundamental, especially for to the great acceptance of the Internet has throughout the world as a fundamental element for the exchange of information, it has been observed as technology advances Technological advances in computer development were achieved, that is why is necessary to develop various web applications for managing a business. In this sense, the development of a web system with free distribution tools for saling of automotive parts of the company "F & M" seeks to implement a web system to allow you to have access to all the information of the company in a reliable way, safe and true. That is why this research project aims to identify the processes, regulations and data of the company to gather requirements for the development of the web system, provide free distribution tools to choose the development language, database and interface. for the development of the web system, through a methodology call XP methodology for the development of software for the creation of the web system, to finally carry out acceptance tests based on the requirements raised from the web system for automotive spare parts sales, where where it was evidenced that the development of the software passed all the necessary tests for its respective application in the business.

**KEYWORDS:** Extreme Programming Methodology (XP), User stories, Free distribution tolos, web system, acceptance tests.

# **INTRODUCCIÓN**

<span id="page-16-0"></span>Hoy en día, el desarrollo de aplicaciones web ha nacido como un pilar fundamental debido a la importancia que el internet tiene en las personas como medio de comunicación, intercambio de información y otros servicios que brinda el mismo. El desarrollo de aplicaciones web se ha incrementado conforme avanza la tecnología en la programación.

El presente proyecto de investigación se trata sobre "desarrollo de un sistema web con herramientas de distribución libre para la venta de repuestos automotrices de la empresa "F & M"", por lo que se describe como herramientas de desarrollo actuales que hacen énfasis en el mejoramiento de desarrollo informático, debido a que la empresa maneja de manera rustica sus actividades laborales y no llevan un sistema confiable para sus registros e información es necesario el desarrollo de un sistema web que permita acceder desde cualquier ordenador que tenga acceso al internet.

En el **Capítulo I**, se expone el marco teórico sobre las variables que interviene, planteando como referencia, antecedentes investigativos sobre la problemática, se realiza la fundamentación científico-técnica (revisión de la teoría literatura), tomando 2 en cuenta las teorías que intervienen y se fundamentan en la investigación.

En el **Capítulo II,** se compone por la metodología y desarrollo del proyecto con la cual se va a desarrollar la investigación, el enfoque y nivel de la misma, la población de estudio, la muestra y la unidad de investigación, las fuentes primarias y secundarias utilizadas, se detalla el tratamiento de la investigación donde se realiza una descripción sobre el plan de recolección y procesamiento de la información y finalmente se plantea la operacionalización de variables.

El **Capítulo III**, contempla la propuesta o resultados del estudio, en donde se aprecia que el desarrollo de las variables de estudio

El **Capítulo IV,** se formulan conclusiones y recomendaciones que servirán de aporte para la comprensión de la investigación. Adicional se incluye la bibliografía y los anexos utilizados durante la elaboración del proyecto.

#### **ANTECEDENTES**

<span id="page-18-0"></span>El desarrollo de las tecnologías, en los últimos años, ha dado un impulso notable a nuevos diseños de programas de ventas de repuestos automotrices, los cuales hace pocos años no pasaban de ser realizados de forma escrita con hojas de inventarios y cuadernos de apuntes.

El sistema informático basado en un sitio web que posee un claro panorama que permita controlar la mercadería de manera adecuada como lo indica los estudios realizados por los estudiantes: Jonatán Jaya y Belén Punina, egresados de la universidad técnica de Ambato, atraves de su tesis "Creación de un centro de comercialización de repuestos mecánicos automotrices con asistencia técnica", se realiza el estudio de cómo implementar nuevos programas en la comercialización de venta de repuestos con el fin de llevar datos almacenados de ventas y compras de mercadería automotrices que por varios años lo realizaban de manera eficiente y manual.

Los administradores de la empresa ya no tendrían que llevar apuntes, evitando desbalances en información de las ventas realizadas teniendo como consecuencia pérdidas económicas. En ese sentido los estudiantes Jonatán Jaya y belén Punina tuvieron como objetivo ofrecer una solución tecnología desarrollada con un sitio web libre para la venta de repuestos automotrices, que buscarían mejorar las ventas para la empresa. Detallando el estudio anterior, los procesos de observación tienen una relación directa con el tema de tesis que se está desarrollando, buscando también la facilidad de ventas, satisfaciendo las exigencias de los clientes demostrando calidad de repuestos y rapidez.

# **JUSTIFICACIÓN**

<span id="page-19-0"></span>Con el desarrollo del sistema web, se pretende fomentar el uso de herramientas tecnológicas, que buscan optimizar procesos de venta de repuestos automotrices de la empresa "F & M", que actualmente se llevan de forma manual, lo que conlleva a un gran consumo de tiempo, haciendo que la venta tome más tiempo y desgaste del personal, al desarrollar un sistema web el administrador o vendedor podrá realizar registro de clientes, registro de productos, registro de ventas, registro de proveedores, registro de productos a pedir, consultar si un producto existe en el inventario de bodega de la empresa, mostrar informes de productos en stock, informe de ventas realizadas, el sistema web se desarrollará con herramientas de distribución libre y no tiene ningún costo alto esto significa un ahorro a la empresa.

Mediante la metodología de desarrollo Ágil XP "programación extrema", con sus fases de: planificación, diseño, codificación, pruebas y lanzamiento, se podrá asegurar la calidad de software que tendrá una interfaz intuitiva, amigable, fácil de usar.

Por lo tanto, empresas pequeñas deben implementar Tecnologías de Información en la cual obtendrá resultados para un futuro, mejorando sus ingresos, a través del sistema de ventas el cual minimiza su tiempo al realizar una venta.

# <span id="page-20-0"></span>**Objetivos**

# <span id="page-20-1"></span>**Objetivo General**

Desarrollar de un sistema web con herramientas de distribución libre para la venta de repuestos automotrices de la empresa "F & M".

# <span id="page-20-2"></span>**Objetivos Específicos**

- Identificar los procesos, normativas y datos de la empresa para el
- levantamiento de requisitos para el desarrollo del sistema web.
- Establecer las herramientas de distribución libre para elegir el lenguaje de desarrollo, base datos e interfaz de usuario para el desarrollo del sistema web.
- Aplicar una metodología de desarrollo de software para la creación del sistema web.
- Realizar pruebas de aceptación en base a los requisitos levantados del sistema web de ventas de repuestos automotrices.

# **CAPÍTULO I**

# **MARCO TEÓRICO**

### <span id="page-21-2"></span><span id="page-21-1"></span><span id="page-21-0"></span>**Metodología Programación Extrema (XP)**

Extreme Programming es una metodología ágil para el desarrollo de software, que promueve el trabajo en equipo existiendo una comunicación continúa entre el cliente y el equipo de desarrollo, que tiene el coraje para enfrentar los cambios por el simple hecho de que no están solos. (Letelier & Letelier, 2006)

A su vez la metodología Extreme Programming es una metodología de desarrollo que son parte de las metodologías más rápidas y ágiles existentes, su objetivo es el desarrollo y administración de proyectos con eficacia, flexibilidad y control, se basa en la comunicación, reutilización de código desarrollado y retroalimentación. Además, tiene como finalidad producir un software de calidad para mejorar la eficiencia del equipo de desarrollo (Mancuzo, 2020).

En base a lo anterior se puede mencionar que Extreme Programming al inicio del siglo XXI fue una metodología que dominó el mundo de la programación hasta la aparición de framework. Sin embargo, en la actualidad es una de las herramientas más exitosas para el desarrollo de software, por lo que asegura el control de proyectos y su implementación. Esta herramienta está diseñada para ofertar el software que los usuarios necesitan en el momento adecuado, de esta manera ayuda los programadores a acoplarse a los requerimientos de los clientes (Mancuzo, 2020).

En este sentido la metodología XP se puede definir por cuatro variables tales como el costo, tiempo, calidad y alcance; de las cuales tres de ellas pueden ser fijados por el cliente o en otras palabras pueden ser definidos por actores externos a los desarrolladores, mientras que la diferencia puede ser establecido por el departamento que se encarga del desarrollo de manera que se logre un equilibrio entre las cuatro variables (Vila, 2016).

De acuerdo con el criterio de Calvo (2018) las características más relevantes de esta metodología Extreme Programming son:

- Planificación flexible
- Desarrollo iterativo con aportaciones de mejora continua
- El equipo de proyecto es considerado como el elemento primordial del éxito del proyecto
- El software funciona por encima de la documentación
- Existe una interacción continua entre el cliente y el programados
- Brinda respuestas rápidas y eficaces ante los diferentes cambios

Vila (2016) señala que para el Extreme Programming se desarrolla haciendo énfasis en cinco valores fundamentales. Teniendo como objetivo que se trabaje bajo un pensamiento de colaboración y creación de un producto de alto nivel, en este contexto se puede mencionar que los valores fundamentales son:

## ● **Comunicación**

La metodología XP promueve que todos los requisitos sean comunicados y trabajados con el equipo de desarrollo de software a su vez no genera una buena interacción entre los integrantes del equipo y los clientes (Vila, 2016).

# ● **Simplicidad**

La metodología XP se enfoca en codificar las necesidades de la actualidad más no las de un futuro. Además, facilita el diseño para agilizar el desarrollo y proporcionar el mantenimiento, de manera que para conservar la espontaneidad hay que mantener la refactorización del código, solo de esta forma se logra preservar el código simple a medida que va creciendo (Vila, 2016).

- **Feedback**
- Consiste en que los desarrolladores podrán conocer en tiempo real la opinión sobre el estado de software, de manera que se minimiza el riesgo de rehacer las partes que no cumplen con las perspectivas del cliente, de este modo los

programadores podrán hacer énfasis en las tareas más importantes para satisfacer las necesidades del usuario (Vila, 2016).

#### ● **Respeto**

El respeto es uno de los valores más importantes para que el equipo pueda trabajar de manera eficiente y ofrecer un buen rendimiento. Implica desde que un desarrollador no realice modificaciones que puedan tener un impacto negativo en el trabajo de un compañero hasta la forma de llegar al cliente. El respeto se manifiesta de varias formas y todas son cruciales para una mejor autoestima en el equipo, que lleva consigo un mayor ritmo de producción (Vila, 2016).

## ● **Valentía**

Diseñar y programar en la actualidad implica valentía en la metodología XP, así como reconocer los errores tan pronto como se detecten de modo que estos puedan ser solucionados. Ningún miembro del equipo puede perder el tiempo en intentar hacer de menos su responsabilidad en un error cometido, ya que esto significará dejar de centrarse en otras cosas e impedirá avanzar al resto, por lo que la productividad bajará (Vila, 2016).

## **El equipo de un proyecto XP**

Calvo (2018) señala que los agentes implicados en el Extreme Programming de un proyecto de esta poseen las siguientes figuras y roles:

- **Clientes:** Instauran las prioridades y contrasta el proyecto. Los clientes por lo general suelen ser los usuarios finales del producto y quiénes marcan las necesidades.
- **Programadores:** Son aquellas personas que son los que se encargarán de desarrollar el Extreme Programming.
- **Testers:** se encargan de ayudar al cliente sobre los requisitos del producto.
- **Coach:** son aquellos que sugieren los componentes del equipo y marcan la dirección del proyecto.

● **Manager:** Son los encargados de ofrecer recursos como responsables de la comunicación externa por lo que coordina las actividades.

Es por ello que la metodología XP tiene cuatro fases las cuales son, planificación, diseño, desarrollo y pruebas que aseguran un mayor control del proyecto.

# <span id="page-24-0"></span>**Planificación**

En esta fase el programador realiza una recopilación de los requerimientos del proyecto, en las historias de usuario se específica las funcionalidades del sistema, con el objetivo de cubrir las necesidades del cliente. (Angamarca & Guevara, 2018)

# <span id="page-24-1"></span>**Historias de usuario**

Procuran ser breves descripciones del comportamiento del sistema de lo que el usuario quiere poder hacer con el producto estás a la vez dirigen la creación de las pruebas de aceptación. (Meléndez, Gaitan, & Pérez, 2016)

# <span id="page-24-2"></span>**Diseño**

En esta fase se obtendrá el prototipo además para el diseño del software se crearán los diagramas entidad-relación y el caso de uso, analizando los objetivos que debe cumplir cada objeto. (Angamarca & Guevara, 2018)

#### <span id="page-24-3"></span>**Prototipo**

Es un modelo inicial del producto, que comprende la demostración de su funcionalidad, realizado en un tiempo muy corto en el que es de gran ayuda para el programador y útil en la fase de diseño. (Ruales, 2017)

## <span id="page-24-4"></span>**Diagrama entidad-relación**

Es utilizado para el diseño conceptual de la base de datos que muestra como las entidades (objetos) se relacionan entre sí, en el sistema. Este diagrama ayuda en la creación de las tablas para la base de datos de la aplicación. (Álvarez, Rivera, & Álvarez, 2004)

#### <span id="page-25-0"></span>**Diagrama de casos de uso**

Se emplea para visualizar el comportamiento del sistema usando actores y casos de uso. El actor representa una entidad que cumple un rol importante en el sistema y el caso de uso la tarea específica que se realiza tras una orden. (Álvarez, Rivera, & Álvarez, 2004)

## <span id="page-25-1"></span>**Desarrollo**

En esta fase se debe mantener un código estable y fácil de entender con una programación organizada, la cual se realiza en parejas aumentando la calidad del software sin afectar el tiempo de entrega. (Angamarca & Guevara, 2018)

## <span id="page-25-2"></span>**Pruebas**

En esta fase se evidencia el funcionamiento del código y que su implementación sea correcta, es de suma importancia la contribución del cliente más que nada en las pruebas de aceptación diseñadas en base a las historias de usuario. (Angamarca & Guevara, 2018)

# <span id="page-25-3"></span>**Pruebas de aceptación**

Son creadas en base a las historias de usuario, con el fin de comprobar si cumplen con los requerimientos y necesidades del cliente, una vez que pase correctamente todas las pruebas de aceptación se puede considerar que está finalizada la historia de usuario. (Meléndez, Gaitan, & Pérez, 2016)

## <span id="page-25-4"></span>**Aplicación web**

Es una herramienta que los usuarios pueden utilizarla accediendo a un servidor web a través de internet, son populares debido a lo práctico del navegador

web, así como a la facilidad para actualizar y mantener aplicaciones web sin la necesidad de instalar y distribuir software a todos los usuarios (Valencia, 2014).

Para el desarrollo de la aplicación web se debe considerar seis tipos de herramientas de las que se especifican a continuación:

- Lenguaje de programación
- Framework de desarrollo
- Editor de código
- Base de datos
- Servidor web
- Herramientas case

### <span id="page-26-0"></span>**Lenguaje de programación (PHP)**

PHP es un lenguaje de programación de código abierto que permite a la mayoría de los programadores crear aplicaciones con una interfaz gráfica para el usuario, también tiene la capacidad de ser ejecutado en la mayoría de los sistemas operativos. (Valencia, 2014)

#### <span id="page-26-1"></span>**Editor de código (Visual Studio Code)**

Visual Studio Code es un editor de código fuente ligero pero potente, que permite a los desarrolladores crear aplicaciones web, es de código abierto y tiene la facilidad de cambiar la interfaz al gusto de cada programador brindando una mejor experiencia. (Ñahuirima, 2018)

### <span id="page-26-2"></span>**Base de datos (MySQL Server)**

MySQL Server es un motor de base de datos relacional de código abierto que se perfecciona con el lenguaje de programación PHP y en el que se puede almacenar y administrar la información. (Zambrano & Echeverría, 2014)

# <span id="page-27-0"></span>**Servidor web (Xampp)**

Xampp es un servidor de código abierto, fácil de usar y capaz de interpretar páginas dinámicas, le permite al programador visualizar la aplicación desde su ordenador sin necesidad de estar conectado a una red. (Valencia, 2014)

# <span id="page-27-1"></span>**Herramienta case (StarUML)**

StarUML es un proyecto de código abierto, que consiste en el modelado del software basado en UML (Lenguaje Unificado de Modelado) y MDA (Arquitectura dirigida por modelos). (Ortega & Santa, 2012)

# **CAPÍTULO II**

# <span id="page-28-0"></span>**METODOLOGÍA Y DESARROLLO DEL PROYECTO**

#### <span id="page-28-2"></span><span id="page-28-1"></span>**Diseño metodológico**

El presente proyecto de desarrollo de un sistema web con herramientas de distribución libre para la venta de repuestos automotrices de la empresa "F & M", es un tipo de investigación experimental descriptiva ya que podrá desarrollar un sistema web con la finalidad de gestionar y automatizar los servicios que brinda la empresa "F & M". Es una investigación descriptiva ya que permite describir la conceptualización de las variables independientes y dependientes, sus procesos, normativas y datos. Cabe mencionar que para llevar a cabo la presente investigación es necesario tener un enfoque cuantitativo, debido a que las variables cuantitativas se utilizan cualidades específicas para la investigación. En este sentido las variables cuantitativas utilizan variables numéricas debido a que se aplicará codificaciones numéricas que permitirá la creación de un sistema web y las variables cualitativas se encarga de describir las cualidades y características de esta herramienta para la selección adecuada del leguaje en desarrollo. Es por ello que, el método a aplicar es el método inductivo por lo que se indagará de lo particular a o lo general, con la finalidad de ir dando solución a la problemática desde las variables más pequeñas hacia la más grande con el objeto de cumplir los objetivos propuestos por la presente investigación.

# <span id="page-28-4"></span><span id="page-28-3"></span>**Variables y definición operacional**

## **Variable independiente: sistema F&M**

El sistema F&M es un sistema integrado que permite tanto a sus empleados como a su administrador controlar la mercadería de una manera adecuada. Según Angamarca & Guevara (2018) los sistemas web son consideradas como aquellas aplicaciones de software que puede usarse desde un servidor web mediante el internet a través de un navegador. Este sistema permite indagar en las dimensiones de:

- Optimización de Tiempo
- Gestión de Inventario
- Gestión de cliente
- Generación de reportes

## <span id="page-29-0"></span>**Variable dependiente: Eficacia sistema en las ventas**

La eficacia del sistema en las ventas radica en que es un sistema gestor de base de datos que es considerado como un conjunto de programas que ejecutan diferentes funciones como almacenar, modificar y obtener información de una base de datos (Apser, 2015). Es por ello que es un tipo de investigación cuantitativa y cualitativa ya que permite medir y describir información de manera rápida y sencilla. Sus dimensiones se sustentan en:

- Optimización de tiempo
- Base de datos de inventario
- Base de datos de usuario y clientes
- Almacenamiento de información

#### <span id="page-29-1"></span>**Diseño muestral**

La población es el conjunto de personas, cosas, situaciones o acontecimientos que se quiere investigar. Se refiere a todo el universo al cual una investigación se enfoca (Instituto Nacional de Estadísticas, 2018). La empresa "F & M" posee diferentes áreas, sin embargo, la presente investigación se enfocará al área administrativa, por lo que la lista de cotejo se encuentra direccionada a estos los trabajadores de la empresa, razón por la que se utiliza toda la población.

La muestra es una pequeña parte de la población, se utiliza cuando la población es demasiado grande, razón por la que se puede aplicar un muestreo probabilístico o no probabilístico, dependiendo el caso de la población. En base, a ello no se aplicará muestra ya que se aplicará la encuesta toda la población debido a que es una población finita y pequeña.

## <span id="page-30-0"></span>**Técnicas de recolección de datos**

Para recopilar información del desarrollo de un sistema web con herramientas de distribución libre para la venta de repuestos automotrices de la empresa "F & M" se aplicará como técnica la observación estructurada ya se utilizará una lista de cotejo como instrumento de investigación puesto que es una herramienta que permite observar sistémicamente un proceso al ocupar una lista de preguntas cerradas. En este sentido, se utiliza lineamentos generales para observar y luego elegir lo más relevante para el desarrollo del sistema web

#### <span id="page-30-1"></span>**Técnicas estadísticas para el procesamiento de la información**

Para identificar los procesos, normativas y datos de la empresa para el levantamiento de requisitos para el desarrollo del sistema web, se tomará en cuenta la información de los métodos y procesos que son necesarios desarrollar, es decir, se hará énfasis en información de clientes, inventarios, entre otros componentes para que puedan ser automatizados mediante la creación de un software, identificando de esta manera los puntos críticos para generar un sistema web que permita brindar agilidad a los procedimientos de la empresa.

El establecimiento de las herramientas de distribución libre para elegir el lenguaje de desarrollo, base datos e interfaz de usuario para el desarrollo del sistema web, se basará en criterios específicos que se tienen que cumplir para automatizar los procesos manuales por lo que se optará por un software libre que no sea necesario pagar una licencia, es decir, que cumpla con los requerimientos establecidos pero que sea gratuito.

Para la aplicación de una metodología de desarrollo de software para la creación del sistema web, se aplicará la metodología de desarrollo Ágil XP "programación extrema", con respectivas sus fases de: planificación, diseño, codificación, pruebas y lanzamiento, se podrá asegurar la calidad de software que tendrá una interfaz intuitiva, amigable, fácil de usar

La ejecución de pruebas de aceptación en base a los requisitos levantados del sistema web de ventas repuestos automotrices, se hará énfasis en el adecuado funcionamiento de las funcionalidades desarrolladas de manera que se realizara experimento para la creación de usuarios, gestión de inventarios, entre otras funcionalidades creadas con la finalidad de verificar su correcto desarrollo de forma que todo lo que se realizaba manualmente se automatice, dando facilidad, rapidez y agilidad al negocio al momento de brindar un servicio al cliente.

La metodología XP o extreme programming es una metodología de desarrollo de software más ágiles que permite asegurar el control del proyecto y una adecuada implementación en donde la misma sea más rápida y eficiente. La

metodología define al costo, tiempo, calidad y alcance como las variables para cualquier proyecto de software, en donde tres de ellas pueden ser establecidas arbitrariamente por actores externos como por ejemplo clientes y jefes del proyecto; mientras que el valor de la sobrante deber ser fijada por el equipo del desarrollo (Vila, 2016).

El ciclo de vida de un proyecto XP se basa en entender lo que el usuario requiere, apreciar el esfuerzo, crear la solución y conceder un producto final al cliente, por lo que un proyecto XP posee un ciclo de vida muy dinámico en donde se especifica los requerimientos al comienzo del proyecto, por lo que se puede separar en fases tales como:

# <span id="page-31-0"></span>**Fases de planeación**

De acuerdo con el criterio de Joskowicz (2008) en esta fase se puede definir el alcance general del proyecto, por lo que el cliente delimita lo que necesita a través de la redacción de encillas historias de usuarios. Los programadores valoran los tiempos de desarrollo en base a la información recibida, cabe mencionar que las estimaciones realizadas en esta fase son primarias debido a que se encontrarán basadas en datos de muy alto nivel y podrían cambiar cuando se analicen cada iteración. En este sentido el presente proyecto desarrolla e implementa un aplicativo

web aprovechando los recursos tecnológicos de manera que mejore el control y calidad de los procesos administrativos en beneficio de los clientes. Se procederá a representar las historias de usuarios, que serán la base de los requerimientos del cliente.

# <span id="page-32-0"></span>**Historia de usuarios**

Las historias de usuarios son aquellos documentos escritos de cada uno de los requisitos utilizando un lenguaje sencillo por parte de la persona que requiere el software. A continuación, se describe las plantillas y cada uno de sus campos.

## <span id="page-32-1"></span>**FASE DE HISTORIA DE USUARIOS**

<span id="page-32-2"></span>**Tabla Nº 1** Historia de usuario 01, registro usuario.

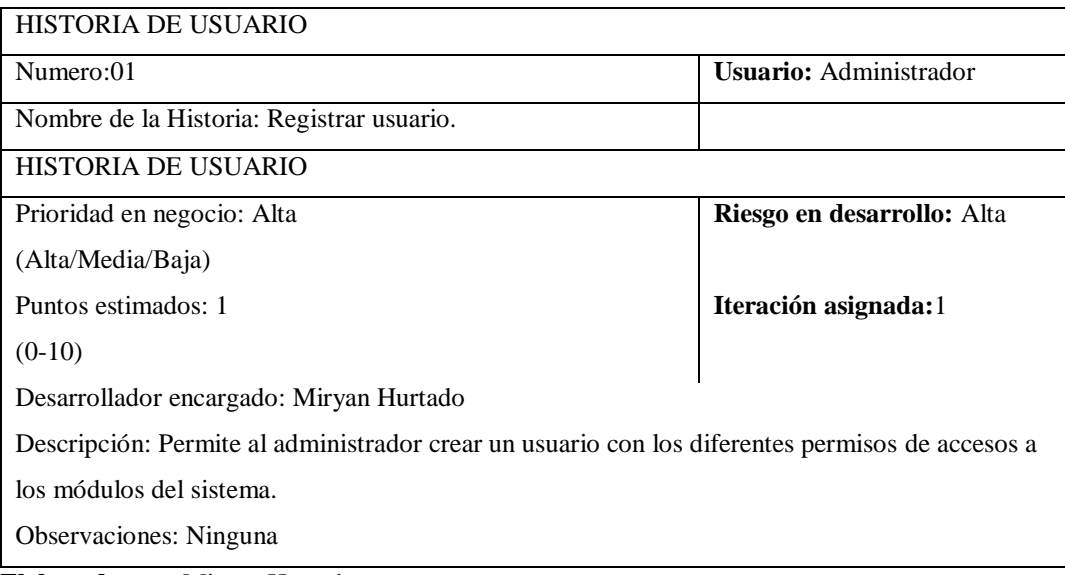

**Elaborado por:** Miryan Hurtado

**Fuente:** Elaboración propia.

<span id="page-32-3"></span>**Tabla Nº 2** Historia de usuario 02, iniciar sección.

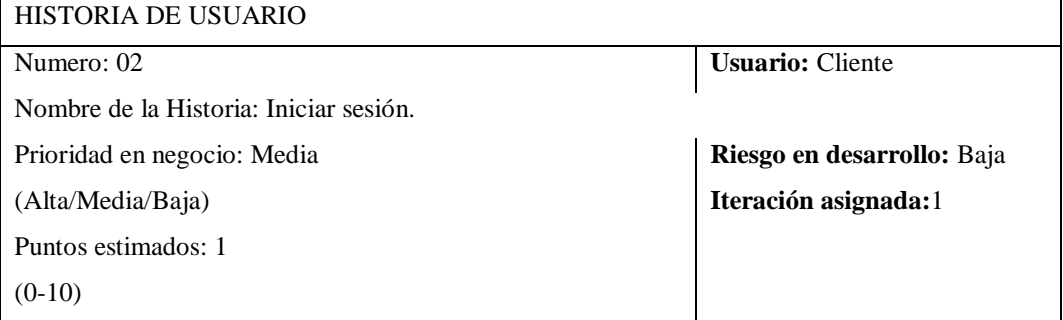

Desarrollador encargado: Miryan Hurtado

Descripción: El usuario ingresa su nombre de usuario y contraseña los cuales al ser validos

automáticamente ingresara al sistema.

**Elaborado por:** Miryan Hurtado

**Fuente:** Elaboración propia.

<span id="page-33-0"></span>**Tabla Nº 3** Historia de usuario 03, mostrar usuarios.

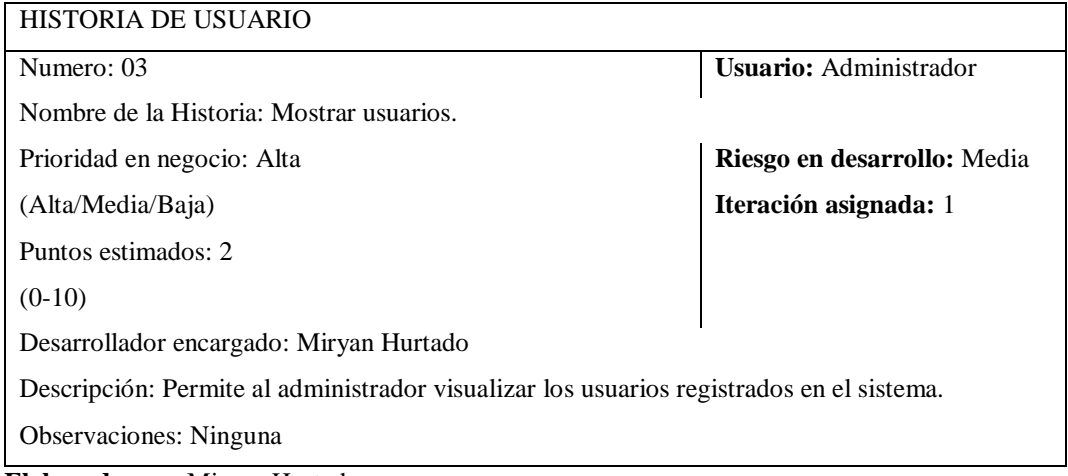

**Elaborado por:** Miryan Hurtado

**Fuente:** Elaboración propia.

<span id="page-33-1"></span>**Tabla Nº 4** Historia de usuario 04, modificar datos del usuario.

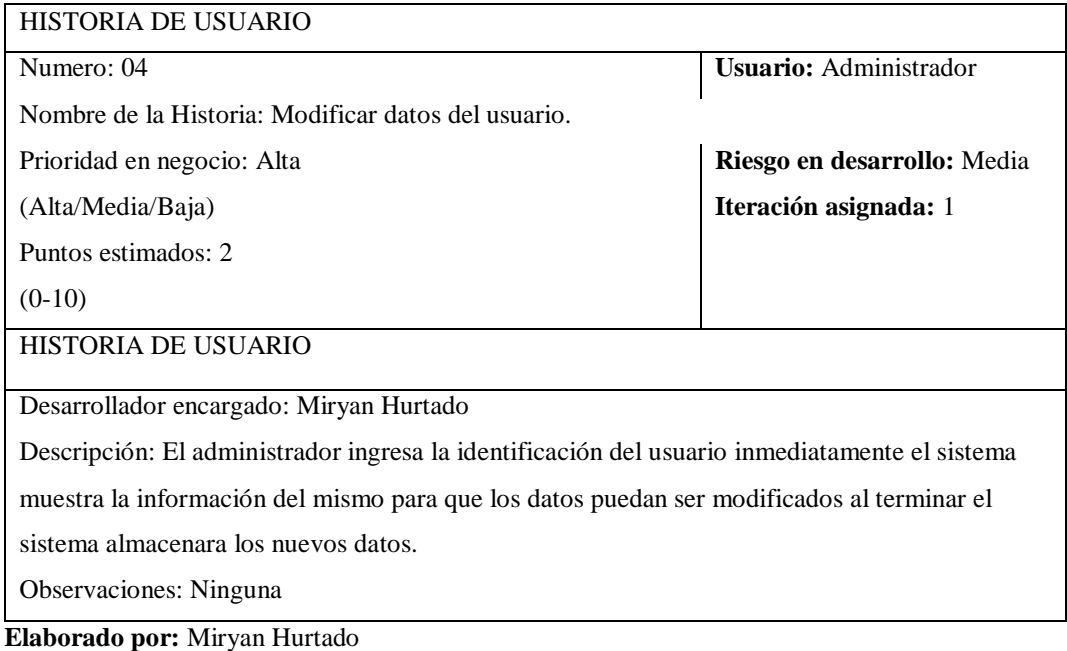

**Fuente:** Elaboración propia.

<span id="page-34-0"></span>**Tabla Nº 5** Historia de usuario 05, eliminar usuario.

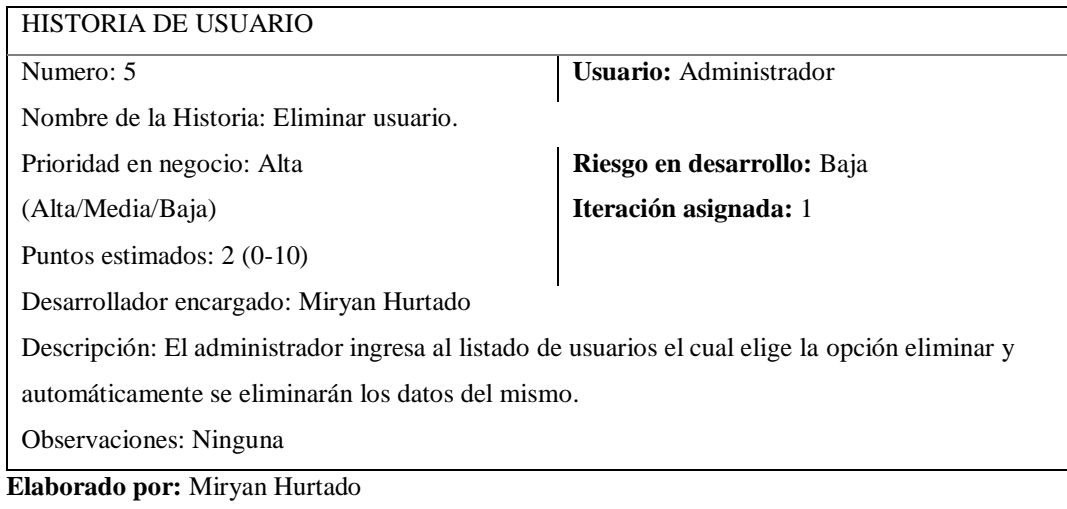

**Fuente:** Elaboración propia.

<span id="page-34-1"></span>**Tabla Nº 6** Historia de usuario 06, registrar cliente.

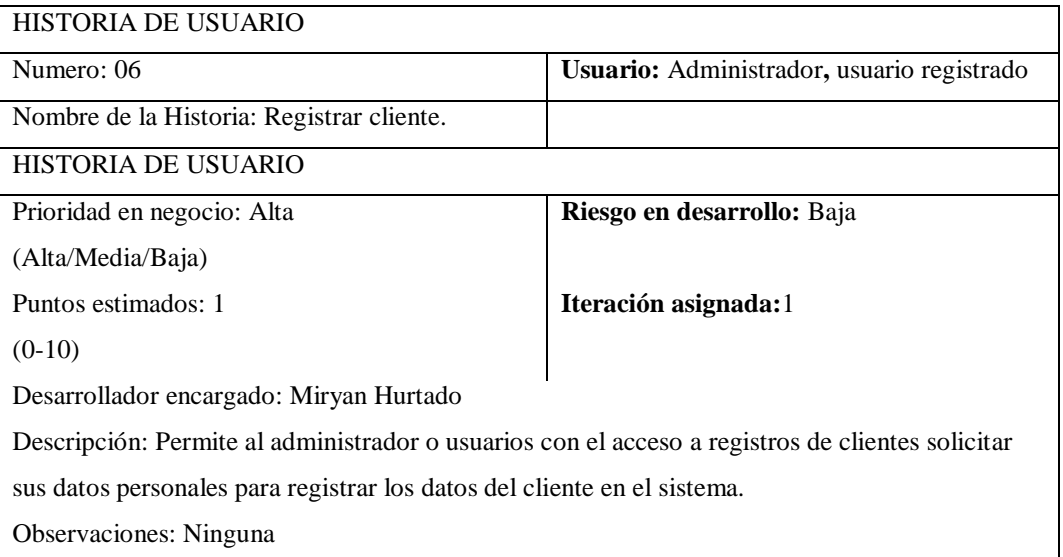

**Elaborado por:** Miryan Hurtado

**Fuente:** Elaboración propia.

<span id="page-34-2"></span>**Tabla Nº 7** Historia de usuario 07, mostrar clientes registrados.

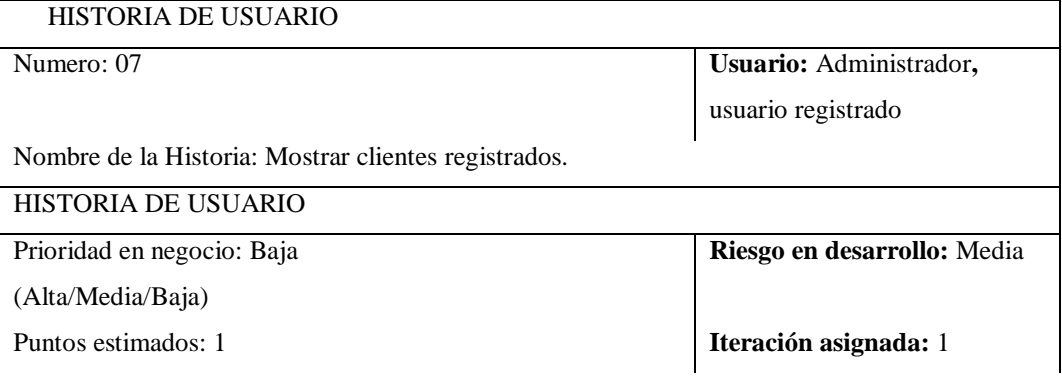

 $(0-10)$ 

Desarrollador encargado: Miryan Hurtado

Descripción: El sistema proporciona un registro de todos los clientes al administrador o usuarios

con el acceso a registros de clientes cual al seleccionar cada usuario se mostrará los datos del mismo.

Observaciones: Ninguna

**Elaborado por:** Miryan Hurtado

**Fuente:** Elaboración propia.

<span id="page-35-0"></span>**Tabla Nº 8** Historia de usuario 08, modificar datos del cliente.

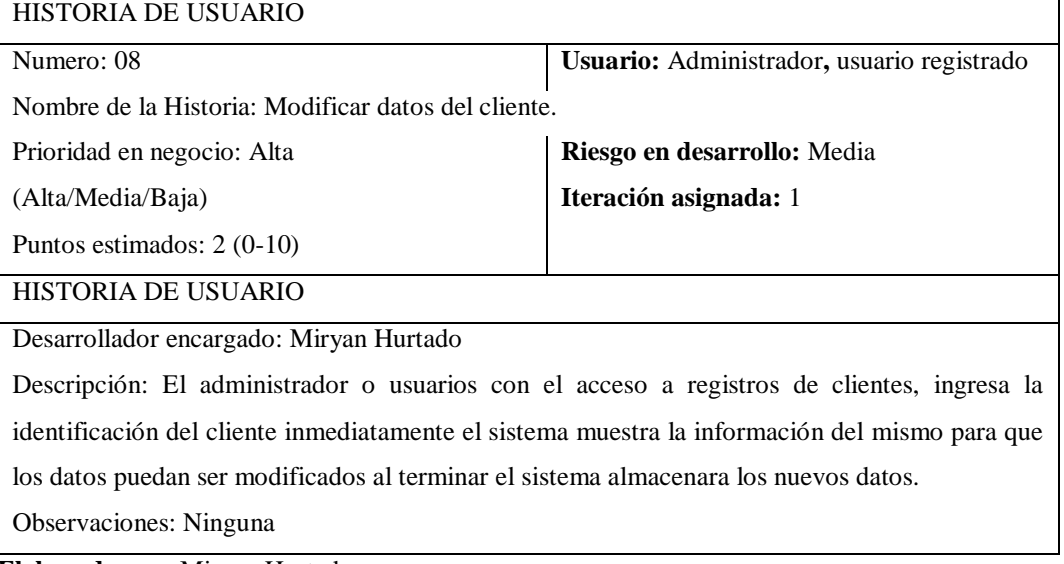

**Elaborado por:** Miryan Hurtado

**Fuente:** Elaboración propia.

<span id="page-35-1"></span>**Tabla Nº 9** Historia de usuario 09, eliminar cliente.

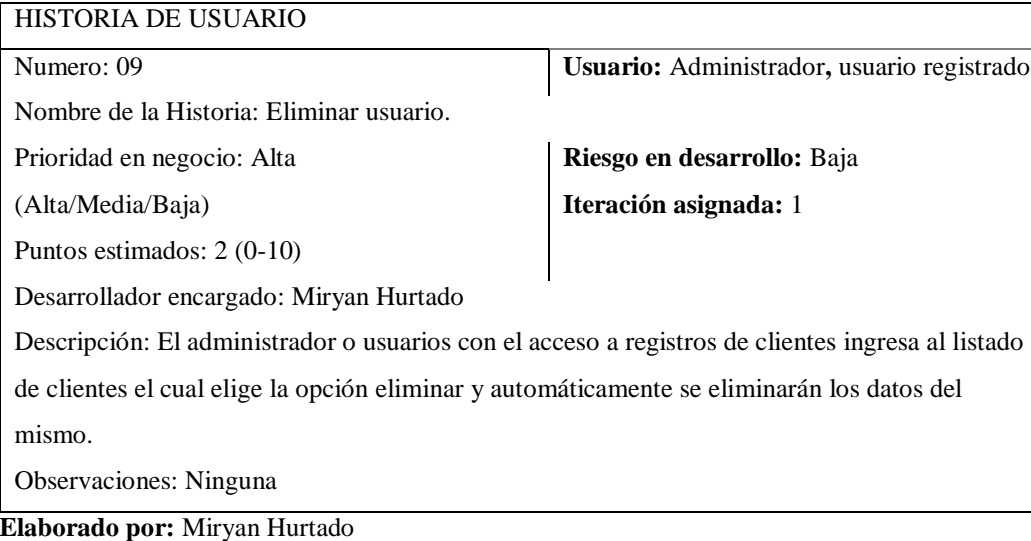

**Fuente:** Elaboración propia.
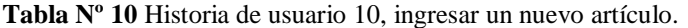

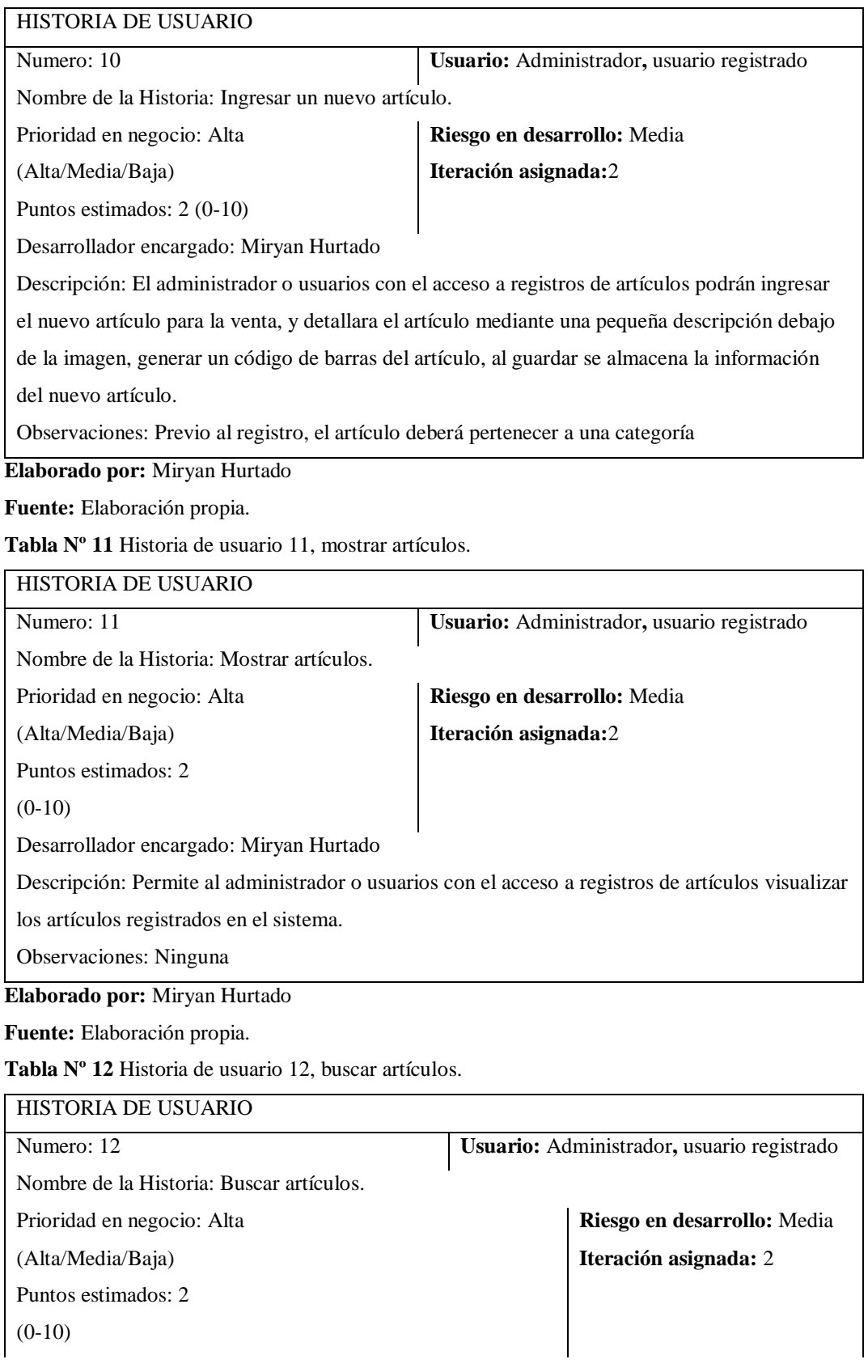

Desarrollador encargado: Miryan Hurtado

Descripción: El administrador o usuarios con el acceso a registros de artículos podrán buscar los

artículos que deseen con el nombre o por el código del artículo.

Observaciones: Ninguna.

**Elaborado por:** Miryan Hurtado

**Fuente:** Elaboración propia.

**Tabla Nº 13** Historia de usuario 13, modificar datos del artículo.

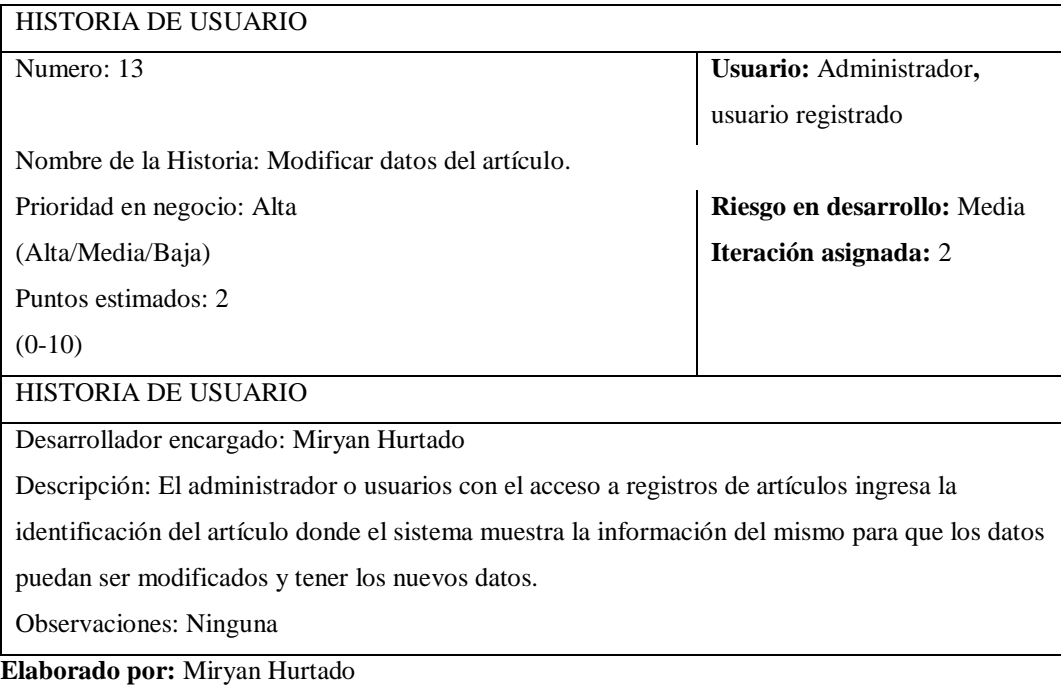

**Fuente:** Elaboración propia.

**Tabla Nº 14** Historia de usuario 14, eliminar artículo.

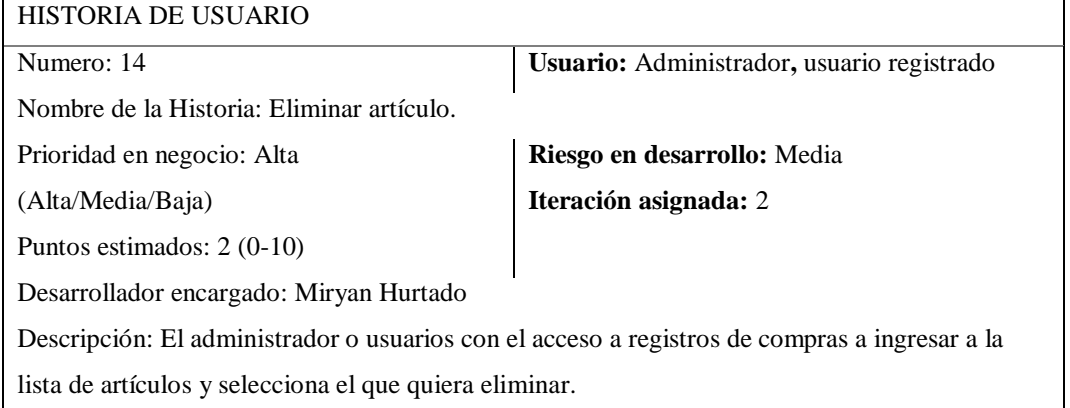

Observaciones: Ninguna

**Elaborado por:** Miryan Hurtado

**Fuente:** Elaboración propia.

### **Tabla Nº 15** Historia de usuario 15, registrar proveedor.

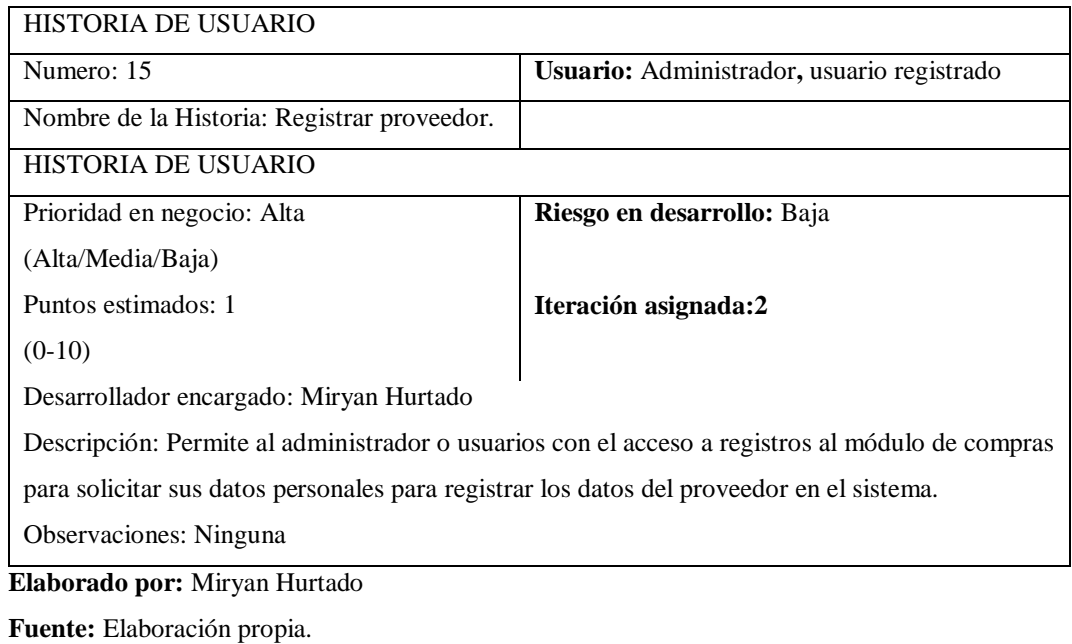

**Tabla Nº 16** Historia de usuario 16, mostrar proveedor registrados.

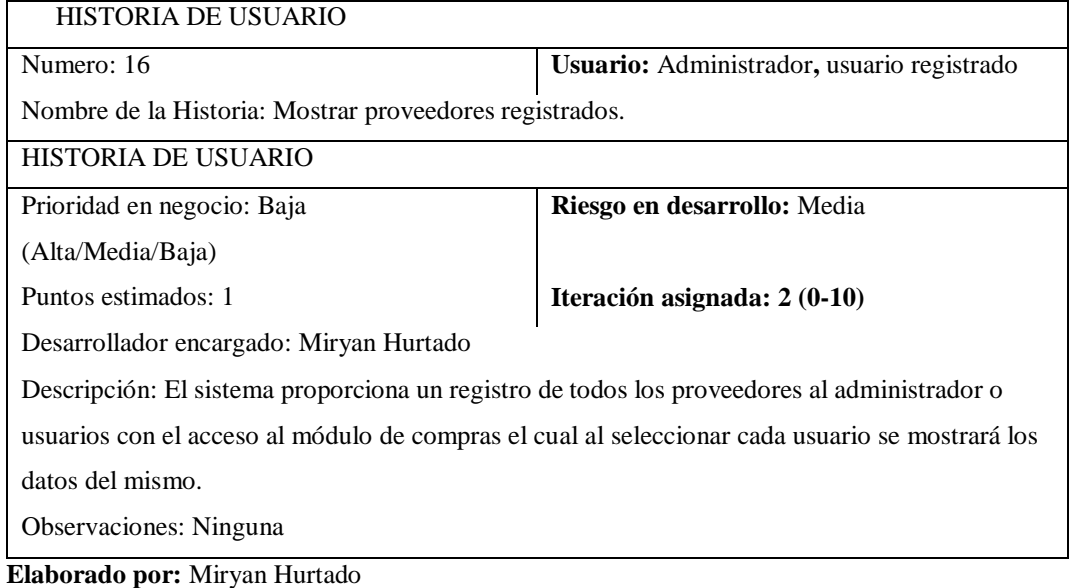

**Fuente:** Elaboración propia.

**Tabla Nº 17** Historia de usuario 17, modificar datos del proveedor.

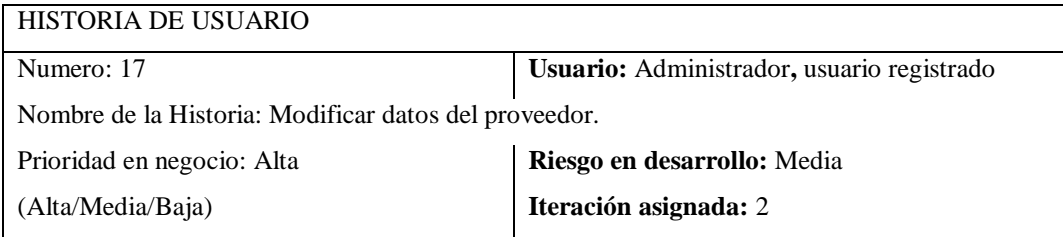

Puntos estimados: 2

 $(0-10)$ 

HISTORIA DE USUARIO

Desarrollador encargado: Miryan Hurtado

Descripción: El administrador o usuarios con el acceso a registros al módulo de compras, ingresa la identificación del proveedor inmediatamente el sistema muestra la información del mismo para que los datos puedan ser modificados al terminar el sistema almacenara los nuevos datos.

Observaciones: Ninguna

**Elaborado por:** Miryan Hurtado

**Fuente:** Elaboración propia.

**Tabla Nº 18** Historia de usuario 18, eliminar proveedor.

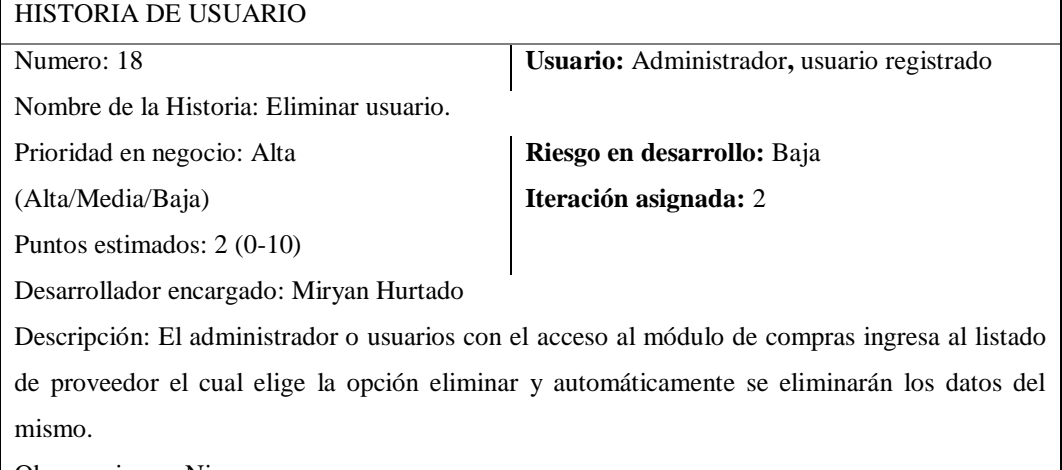

Observaciones: Ninguna

**Elaborado por:** Miryan Hurtado

**Fuente:** Elaboración propia.

**Tabla Nº 19** Historia de usuario 19, registrar artículo comprado a un proveedor.

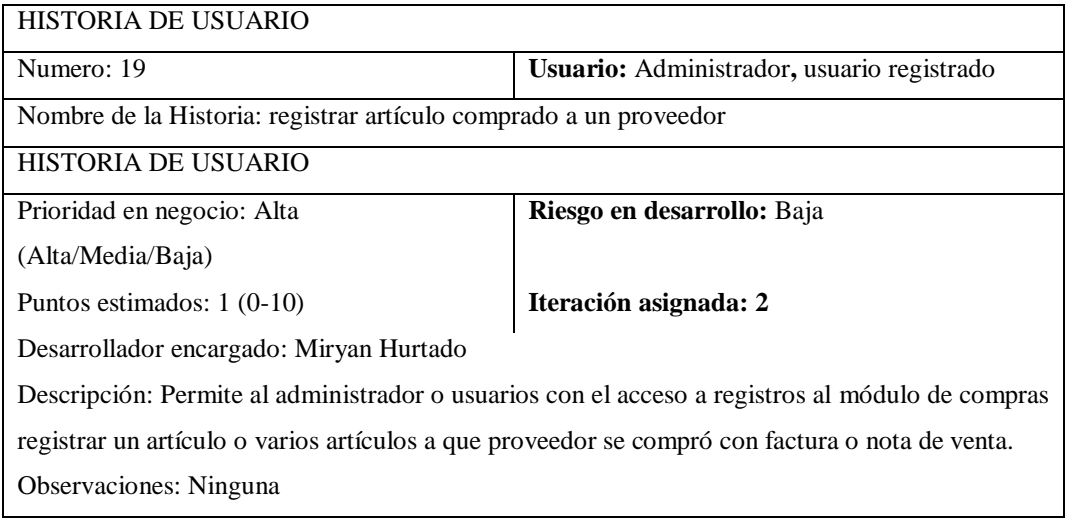

**Elaborado por:** Miryan Hurtado

**Fuente:** Elaboración propia.

**Tabla Nº 20** Historia de usuario 20, mostrar artículo comprado a un proveedor.

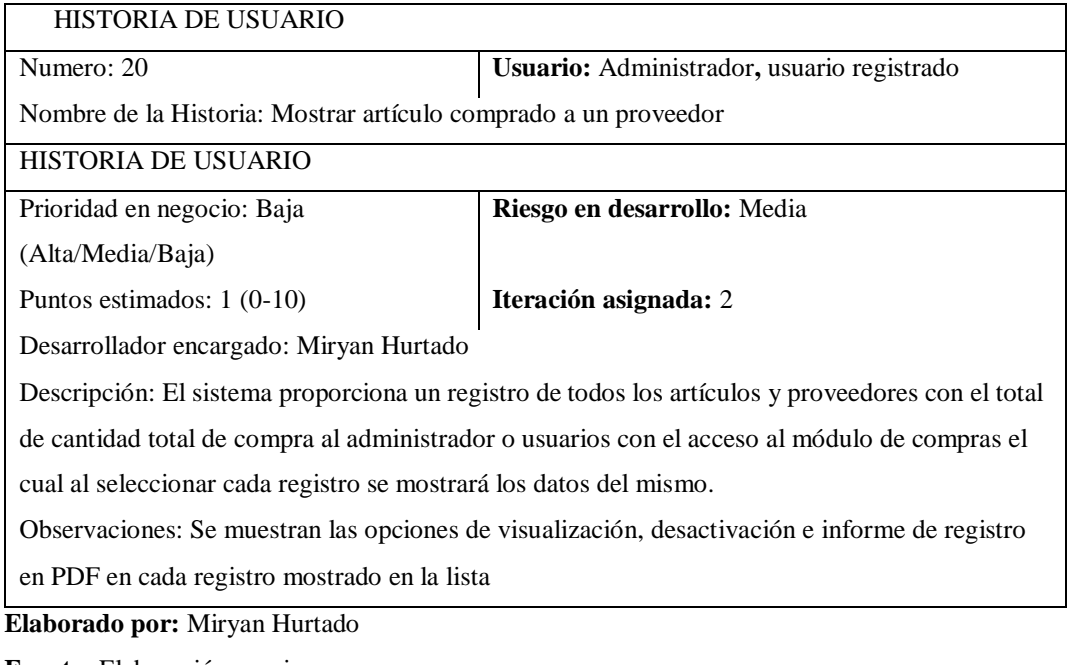

**Fuente:** Elaboración propia.

**Tabla Nº 21** Historia de usuario 21, desactivar un artículo comprado a un proveedor.

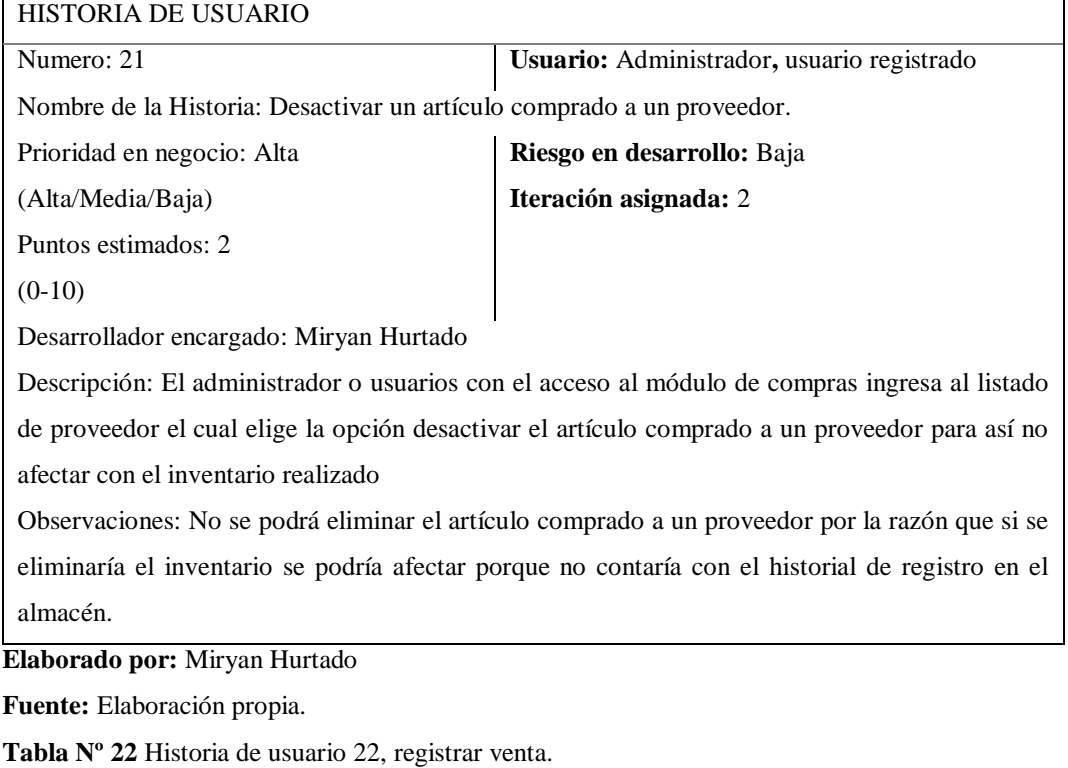

HISTORIA DE USUARIO

Numero: 22 **Usuario:** Administrador, usuario registrado

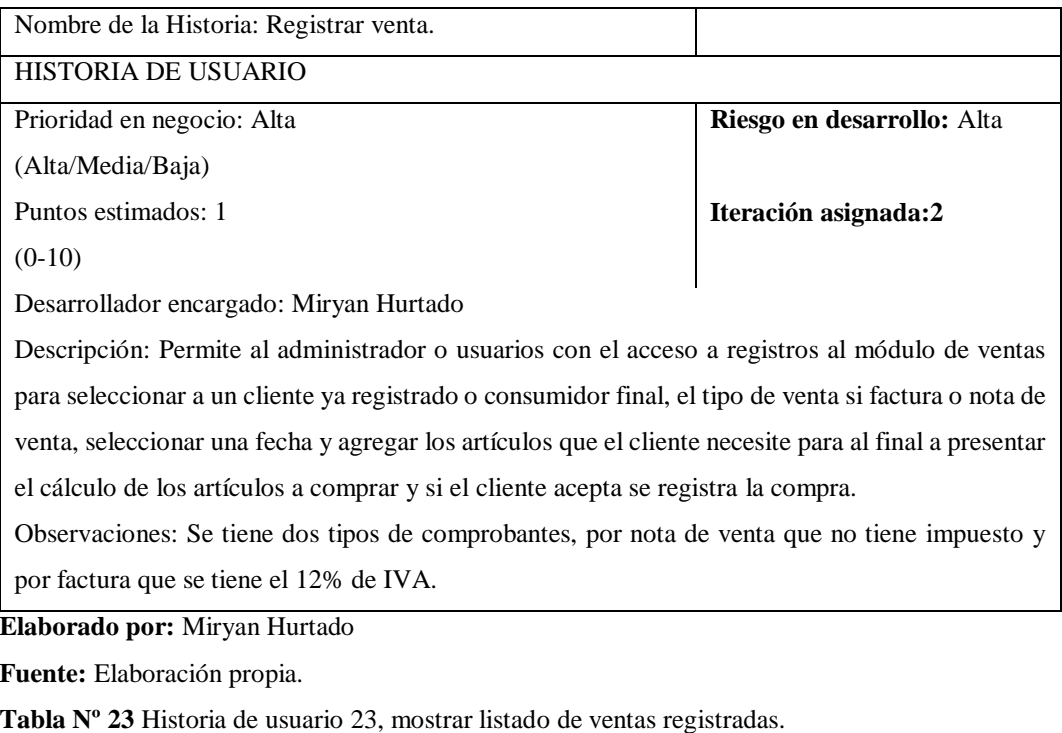

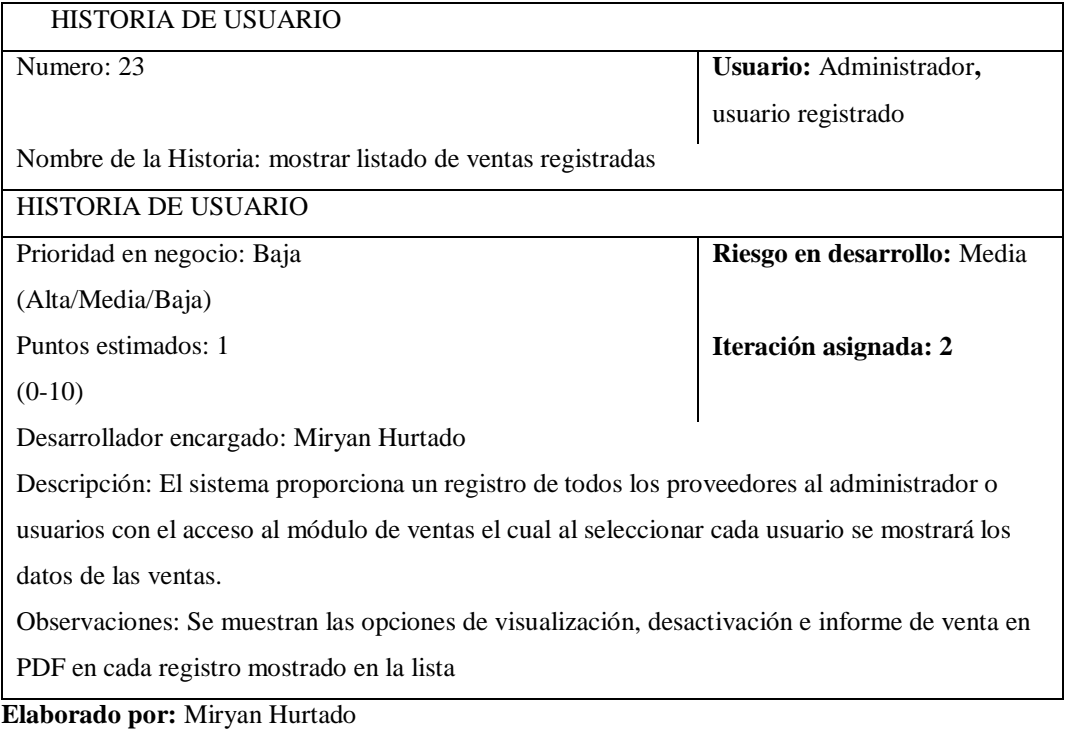

**Fuente:** Elaboración propia.

**Tabla Nº 24** Historia de usuario 24, desactivar una venta registrada.

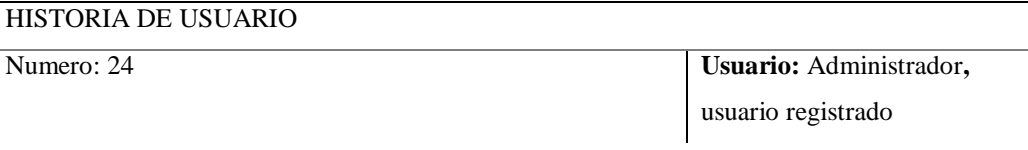

Nombre de la Historia: Desactivar una venta registrada

Prioridad en negocio: Alta

(Alta/Media/Baja)

Puntos estimados: 2

 $(0-10)$ 

Desarrollador encargado: Miryan Hurtado

**Riesgo en desarrollo:** Alta **Iteración asignada:** 2

Descripción: El administrador o usuarios con el acceso al módulo de ventas ingresa al listado de proveedor el cual elige la opción desactivar una venta registrada para así no afectar con el inventario de ventas.

Observaciones: No se podrá eliminar venta realizada por la razón que si se eliminaría el inventario se podría afectar porque no contaría con el historial de registro en el almacén.

**Elaborado por:** Miryan Hurtado

**Fuente:** Elaboración propia.

**Tabla Nº 25** Historia de usuario 25, realizar reportes de compras.

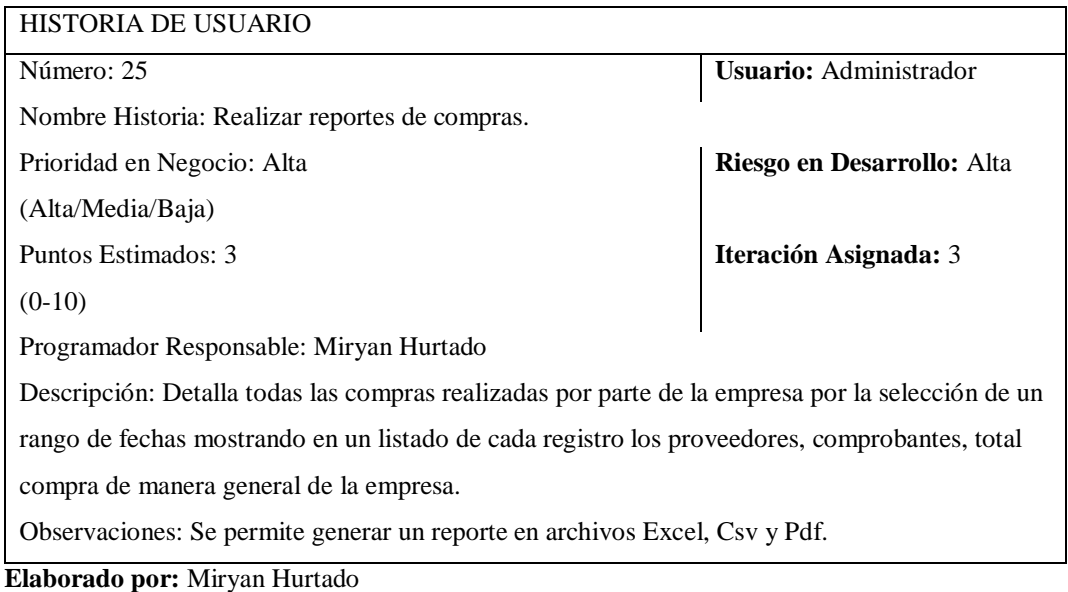

**Fuente:** Elaboración propia.

**Tabla Nº 26** Historia de usuario 26, realizar reportes de ventas.

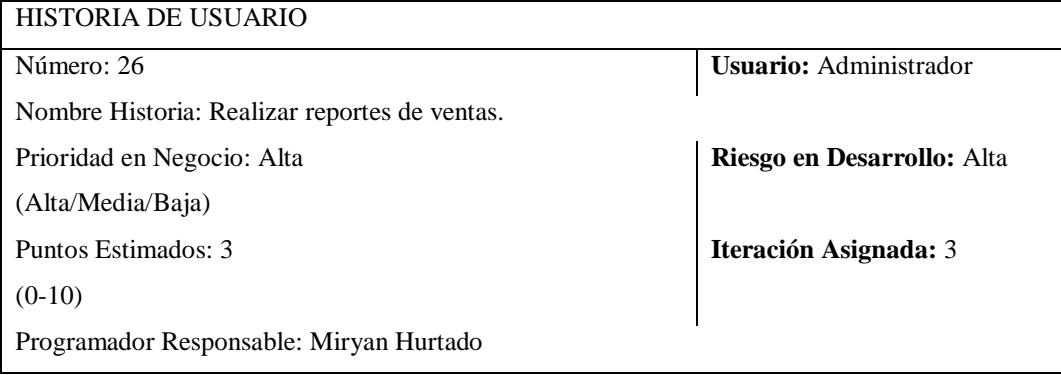

Descripción: Detalla todas las ventas realizadas por parte de la empresa por la selección de un rango de fechas o por la selección de un cliente mostrando en un listado de cada registro el usuario que realizó la venta, cliente, comprobantes, total de venta de manera general de la empresa

Observaciones: Se permite generar un reporte en archivos Excel, Csv y Pdf.

**Elaborado por:** Miryan Hurtado

**Fuente:** Elaboración propia.

En este sentido, para lograr implementar un sistema web, la presente investigación aplico un cuestionario de 4 preguntas cerradas a colaboradores de la empresa F&M, así como se detalla a continuación:

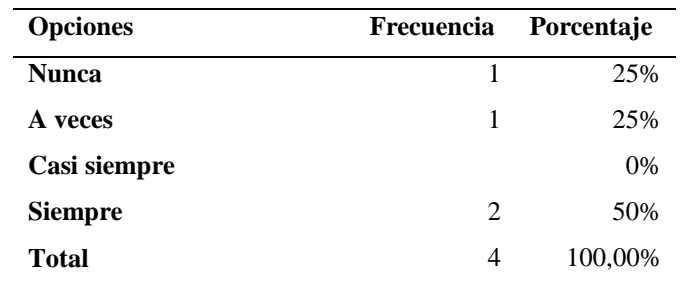

1. **¿Con que frecuencia ha escuchado sobre un sistema web?**

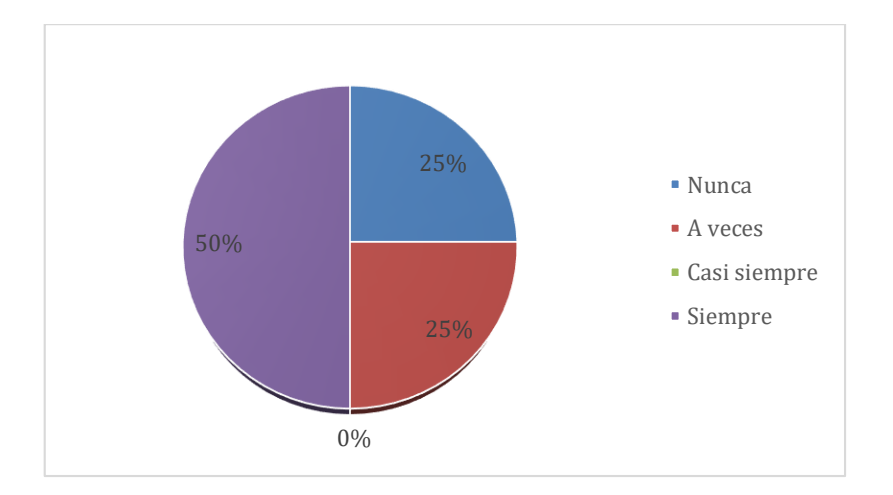

En el grafico anterior se puede apreciar que de los 4 trabajadores que laboran en la empresa F&M, el 25% señala que nunca ha escuchado sobre un sistema web, el otro 25% indica que a veces ha escuchado sobre un sistema web, mientras que el 50% menciona que siempre han escuchado de un sistema web.

2. **¿Considera que es necesario la implementación de un Sistema web en la empresa F&M?**

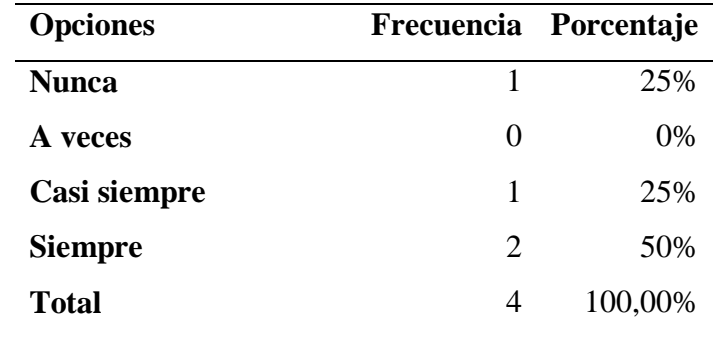

**Elaborado por:** Miryan Hurtado

**Fuente:** Elaboración propia

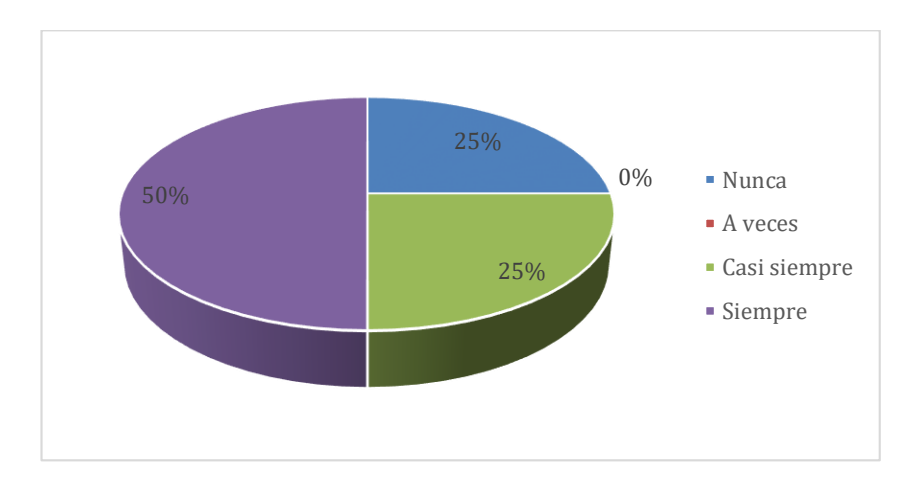

En el grafico anterior se puede apreciar que de los 4 trabajadores que laboran en la empresa F&M, el 25% señala que no necesario la implementación de un Sistema web en la empresa F&M, el otro 25% indica que casi siempre es necesario la implementación de un Sistema web, mientras que el 25% menciona que siempre es necesario la implementación de un Sistema web

3. **¿Considera usted que un sistema web permite un mejor almacenamiento de información de la empresa?**

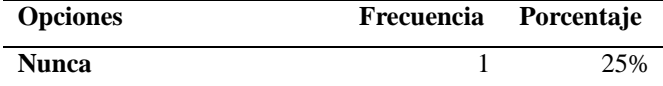

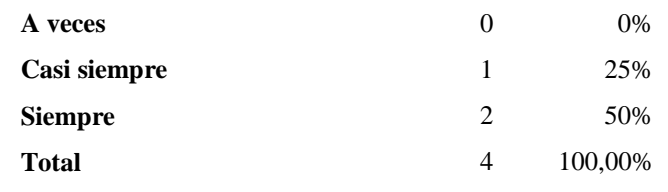

**Fuente:** Elaboración propia

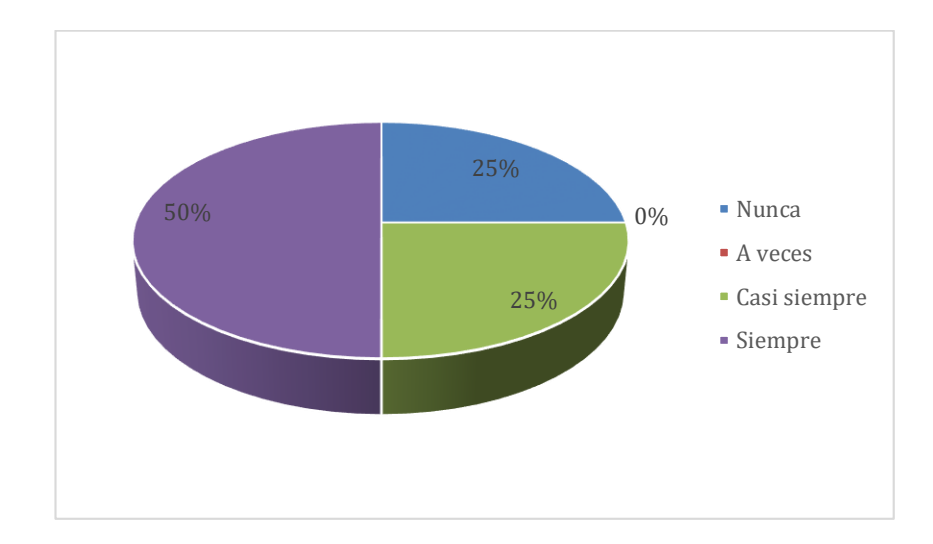

En el grafico anterior se puede apreciar que de los 4 trabajadores que laboran en la empresa F&M, el 25% señala que un sistema web nunca permite un mejor almacenamiento de información de la empresa, el otro 25% indica un sistema web casi siempre permite un mejor almacenamiento de información de la empresa, mientras que el 50% menciona que un sistema web siempre permite un mejor almacenamiento de información de la empresa.

4. **¿Considera que un sistema web puede optimizar el tiempo y los recursos dentro de la empresa?**

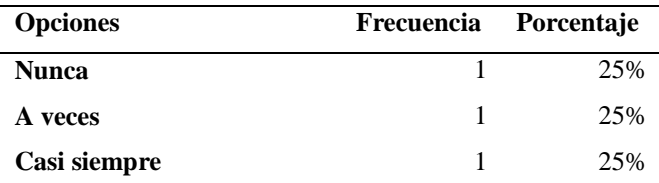

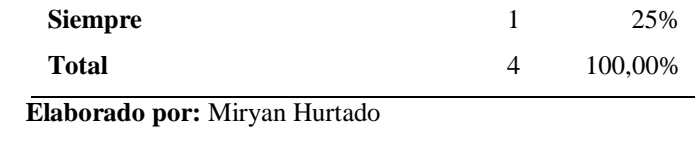

**Fuente:** Elaboración propia

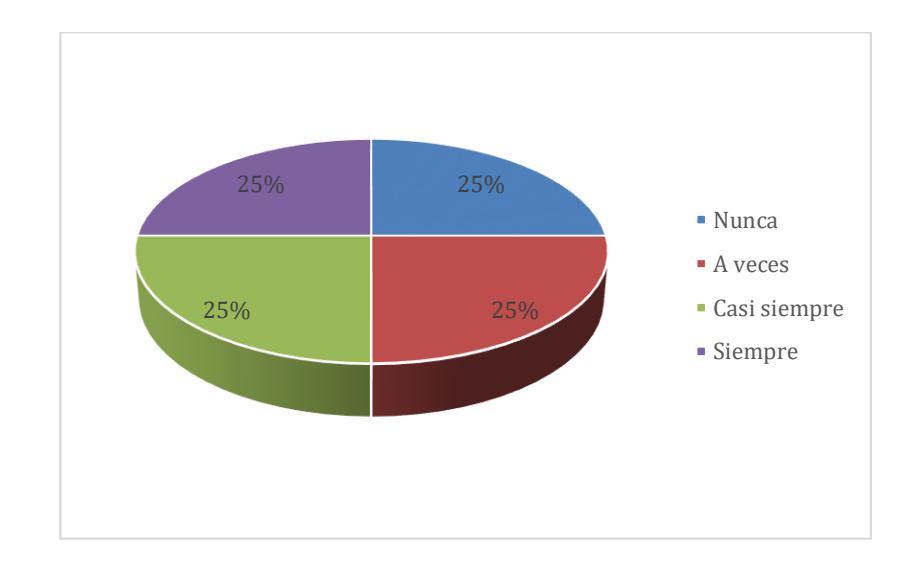

En el grafico anterior se puede apreciar que de los 4 trabajadores que laboran en la empresa F&M, el 25% señala que un sistema web nunca puede optimizar el tiempo y los recursos dentro de la empresa, el otro 25% indica sistema web a veces puede optimizar el tiempo, el otro 25% comenta que sistema web casi siempre puede optimizar el tiempo y los recursos dentro de la empresa los recursos dentro de la empresa, mientras que el 50% menciona que sistema web siempre puede optimizar el tiempo y los recursos dentro de la empresa.

### **Fases de diseño**

En esta fase del ciclo de vida de la metodología XP, se realizan diseños breves que posteriormente servirán de referencia para la realización de la aplicación. La metodología XP sugiere realizar diseños tan simples como sea posible, en la cual se consiga la funcionalidad de la aplicación, es por ello que la metodología XP hace énfasis en los diseños simple y claros, por lo que se caracteriza por su simplicidad en la implementación de sus diseños, soluciones a través de pequeños programas de prueba.

# **Prototipo**

Por medio de este elemento se logra apreciar las posibles interfaces del aplicativo web de manera que se pueda definir alternativas para el diseño de las aplicaciones.

### **Desarrollo**

# **Codificación**

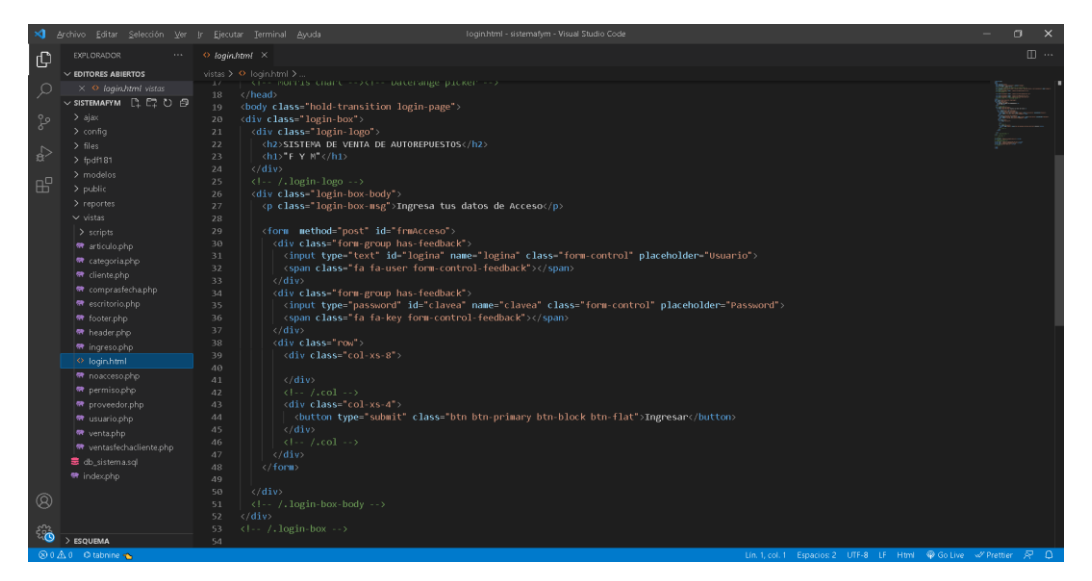

**Imagen Nº 1** Pantalla de codificación.

**Elaborado por:** Miryan Hurtado

**Fuente:** Elaboración propia

Se puede apreciar la pantalla de codificación de inicio de sesión – Login

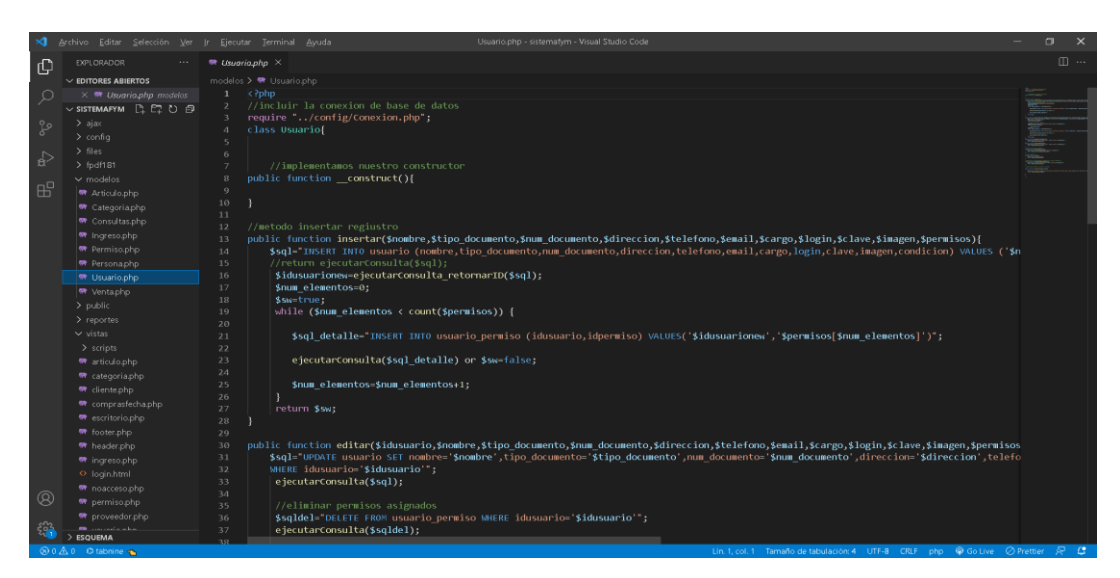

**Imagen Nº 2** Pantalla de modelo usuario-consulta.

**Fuente:** Elaboración propia

A continuación, se puede apreciar la pantalla de modelo usuario para consulta a

base de datos

| ×ı             | Archivo Editar Selección Ver Ir Ejecutar Terminal Ayuda | usuario.php - sistemafym - Visual Studio Code                                                                                                    | $\Box$<br>$\mathsf{x}$ |
|----------------|---------------------------------------------------------|----------------------------------------------------------------------------------------------------|------------------------|
| ெ              | EXPLORADOR                                              | $\blacksquare$ usuario.php $\times$                                                                                                    | $\square$ $\cdots$     |
|                | $\vee$ EDITORES ABIERTOS                                | ajax > < usuario.php                                                                                                    |                        |
| Q              | $\times$ $\bullet$ <i>usuario.php</i> ajax              | $<$ ?php                                                                                                    |                        |
|                | $\vee$ sistemarym $\Box$ $\Box$ $\Box$ $\Box$           | session start():                                                                                                    |                        |
|                | $\vee$ ajax                                             | require once "/modelos/Usuario.php";                                                                                                    |                        |
| ೪              |                                                         |                                                                                                    |                        |
|                | 带 articulo.php                                          | \$usuario=new Usuario();                                                                                                    | E                      |
| $\rightarrow$  | 带 categoria.php                                         |                                                                                                    |                        |
|                | 带 consultas.php                                         | \$idusuario=isset(\$ POST["idusuario"])? limpiarCadena(\$ POST["idusuario"]):"";                                                                                                    | <b>There</b>           |
|                | 带 ingreso.php                                           | \$nombre=isset(\$_POST["nombre"])? limpiarCadena(\$_POST["nombre"]):"";<br>$\mathcal{R}$                                                                                                    |                        |
| $E^{\circ}$    | <b>**</b> permiso.php                                   | \$tipo documento=isset(\$ POST["tipo documento"])? limpiarCadena(\$ POST["tipo documento"]):"";<br>Q                                                                                                    |                        |
|                | 带 persona.php                                           | \$num documento=isset(\$ POST["num documento"])? limpiarCadena(\$ POST["num documento"]):"";<br>10<br>\$direccion=isset(\$ POST["direccion"])? limpiarCadena(\$ POST["direccion"]):"";<br>11                                                                     | Ī                      |
|                | <sup>68</sup> usuario.php                               | \$telefono=isset(\$_POST["telefono"])? limpiarCadena(\$_POST["telefono"]):"";<br>12                                                                                                    | $rac{1}{2}$            |
|                | <b>W</b> ventaphp                                       | \$email=isset(\$ POST["email"])? limpiarCadena(\$ POST["email"]):"";<br>13                                                                                                    | <b>ITHEFORE</b>        |
|                | $>$ config                                              | \$cargo=isset(\$ POST["cargo"])? limpiarCadena(\$ POST["cargo"]):"";<br>14                                                                                                    | 部                      |
|                | $>$ files                                               | \$login=isset(\$ POST["login"])? limpiarCadena(\$ POST["login"]):"";<br>15                                                                                                    |                        |
|                | $>$ fodf181                                             | \$clave=isset(\$_POST["clave"])? limpiarCadena(\$_POST["clave"]):"";<br>16                                                                                                    |                        |
|                | $\vee$ modelos                                          | \$imagen=isset(\$ POST["imagen"])? limpiarCadena(\$ POST["imagen"]):"";<br>17                                                                                                    |                        |
|                | 带 Articulo.php                                          | 18                                                                                                    |                        |
|                | 带 Categoria.php                                         | 19<br>switch (\$ GET["op"]) {                                                                                                    |                        |
|                | 带 Consultas.php                                         | case 'guardaryeditar':<br>20                                                                                                    |                        |
|                |                                                         | 21                                                                                                    |                        |
|                | <sup>₩</sup> Ingreso.php                                | if (!file exists(\$ FILES['imagen']['tmp name'])   !is uploaded file(\$ FILES['imagen']['tmp name'])) {<br>22<br>\$imagen=\$ POST["imagenactual"];                                                                                                    |                        |
|                | <sup></sup> Permiso.php                                 | 23<br>lelse<br>24                                                                                                    |                        |
|                | 带 Persona.php                                           | \$ext=explode(".", \$ FILES["imagen"]["name"]);<br>25                                                                                                    |                        |
|                | 带 Usuario.php                                           | if (\$_FILES['imagen']['type']="image/jpg"    \$_FILES['imagen']['type']="image/jpeg"    \$_FILES['imagen']['type']="image/png") {<br>26                                                                                                    |                        |
|                | 带 Ventaphp                                              | \$imagen=round(microtime(true)).'.'. end(\$ext);<br>27                                                                                                    |                        |
|                | > public                                                | move_uploaded_file(\$_FILES["imagen"]["tmp_name"], "/files/usuarios/".\$imagen);<br>28                                                                                                    |                        |
|                | $>$ reportes                                            | 29                                                                                                    |                        |
|                | $\vee$ vistas                                           | 30                                                                                                    |                        |
|                | $\vee$ scripts                                          | 31                                                                                                    |                        |
|                | 35 articulo.js                                          | 32<br>//Hash SHA256 para la contraseña                                                                                                    |                        |
|                | JS categoria.js                                         | \$clavehash=hash("SHA256", \$clave);<br>33                                                                                                    |                        |
| $^{\circledR}$ | JS cliente.is                                           | if (empty(\$idusuario)) {<br>34<br>35                                                                                                    |                        |
|                | JS comprasfecha.js                                      | \$rspta=\$usuario->insertar(\$nombre,\$tipo documento,\$num documento,\$direccion,\$telefono,\$email,\$cargo,\$login,\$clavehash,\$imagen,\$ POS<br>36<br>echo \$rspta ? "Datos registrados correctamente" : "No se pudo registrar todos los datos del usuario"; |                        |
| स्ति           | <b>K</b> . Independent                                  | 37<br>lelse!                                                                                                    |                        |
|                | <b>ESQUEMA</b>                                          | Sesnta-Susuacio->editac(Sidusuacio-Soombee-Stino-documento-Soum-documento-Sdireccion-Stelefono-Semail-Scargo-Slogin-Sclavebash-Sima<br>39                                                                                                    |                        |
|                |                                                         | and and the Tomorrow should be a second to the first office and the first office of the first office and the first office of the first office of the first office of the first office of the first office of the first office                                    |                        |

**Imagen Nº 3** Pantalla de obtención de campos

**Elaborado por:** Miryan Hurtado

**Fuente:** Elaboración propia

En la siguiente imagen se muestra la obtención de campos de formulario de la interfaz de usuario

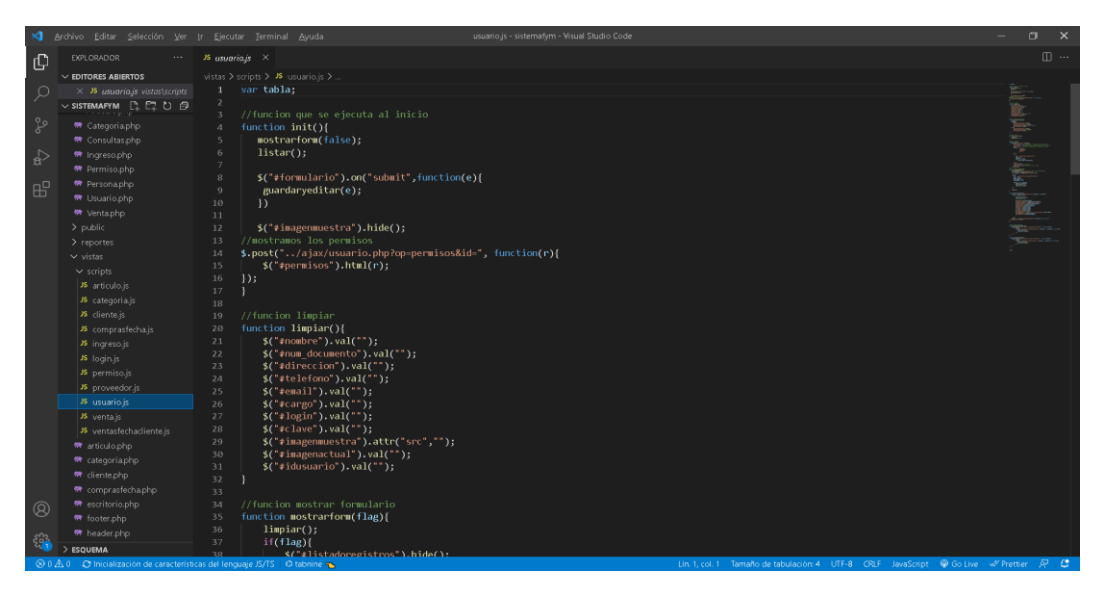

**Imagen Nº 4** Codificación.

#### **Fuente:** Elaboración propia

De la misma manera procede con la codificación de los diferentes módulos que se encuentran presentados en la presentación de prototipado, usando los diferentes lenguajes de php por el lado del servidor, Ajax, javascript por el lado de la interfaz con el lenguaje de etiquetado de html usando Bootstrap para que el diseño sea visible adecuadamente en computadores, móviles y tablets.

## **Fase de prueba**

En esta fase de iteración se entregan módulos funcionales y sin errores, puede ser deseable por parte del cliente no poner el sistema en producción hasta tanto no se tenga la funcionalidad completa. En esta fase no se realizan más desarrollos funcionales, pero pueden ser necesarias tareas de ajuste. De esta manera la fase se prueba se encarga de comprobar si la aplicación cumple con las expectativas deseadas por el cliente. Es importante mencionar que son indispensables realizarlas antes del lanzamiento de la aplicación.

# **Técnica de pruebas de caja negra: Requerimiento funcional / Historias de Usuario**

- **Historia de usuario 01,** registrar usuario: Resultado esperado (Salida): El sistema registrara a los usuarios mediante los datos que registró y asignación de accesos a los diferentes módulos del sistema de manera validada.
- **Historia de usuario 02**, iniciar sesión: Resultado esperado (Salida): El usuario ingresa su nombre de usuario y contraseña los cuales al ser validos automáticamente ingresará al sistema, caso contrario no podrá ingresar.
- **Historia de usuario 03, mostrar usuarios:** Resultado esperado (Salida): Permite al administrador visualizar los usuarios registrados en el sistema.
- **Historia de usuario 04, modificar datos del usuario:** Resultado esperado (Salida): El administrador selecciona a un usuario en el sistema que muestra la información del mismo para que los datos puedan ser modificados al terminar el sistema almacenara los nuevos datos.
- **Historia de usuario 05, eliminar usuario:** Resultado esperado (Salida): El administrador ingresa al listado de usuarios el cual elige la opción eliminar y automáticamente se eliminarán los datos del mismo.
- **Historia de usuario 06, registrar cliente:** Resultado esperado (Salida): Permite al administrador o usuarios con el acceso a registros de clientes solicitar sus datos personales para registrar los datos del cliente en el sistema.
- **Historia de usuario 07, mostrar clientes registrados:** Resultado esperado (Salida): El sistema proporciona un registro de todos los clientes al administrador o usuarios con el acceso a registros de clientes cual al seleccionar cada usuario se mostrará los datos del mismo.
- **Historia de usuario 08, modificar datos del cliente:** Resultado esperado (Salida): El administrador o usuarios con el acceso a registros de clientes, ingresa la identificación del cliente inmediatamente el sistema muestra la información del mismo para que los datos puedan ser modificados al terminar el sistema almacenara los nuevos datos.
- **Historia de usuario 09, eliminar cliente:** Resultado esperado (Salida): El administrador o usuarios con el acceso a registros de clientes ingresa al

listado de clientes el cual elige la opción eliminar y automáticamente se eliminarán los datos del mismo.

- **Historia de usuario 10, ingresar un nuevo artículo:** Resultado esperado (Salida): El administrador o usuarios con el acceso a registros de artículos podrán ingresar el nuevo artículo para la venta, y detallara el artículo mediante una pequeña descripción debajo de la imagen, generar un código de barras del artículo, al guardar se almacena la información del nuevo artículo.
- **Historia de usuario 11, mostrar artículos:** Resultado esperado (Salida): Permite al administrador o usuarios con el acceso a registros de artículos visualizar los artículos registrados en el sistema.
- **Historia de usuario 12, buscar artículos:** Resultado esperado (Salida): El administrador o usuarios con el acceso a registros de artículos podrán buscar los artículos que deseen con el nombre o por el código del artículo.
- **Historia de usuario 13, modificar datos del artículo:** Resultado esperado (Salida): El administrador o usuarios con el acceso a registros de artículos ingresa la identificación del artículo donde el sistema muestra la información del mismo para que los datos puedan ser modificados y tener los nuevos datos.
- **Historia de usuario 14, eliminar artículo:** Resultado esperado (Salida): El administrador o usuarios con el acceso a registros de compras ingresa a la lista de artículos y selecciona el que quiera eliminar.
- **Historia de usuario 15, registrar proveedor:** Resultado esperado (Salida): Permite al administrador o usuarios con el acceso a registros al módulo de compras para solicitar sus datos personales para registrar los datos del proveedor en el sistema.
- **Historia de usuario 16, mostrar proveedor registrados:** Resultado esperado (Salida): El sistema proporciona un registro de todos los proveedores al administrador o usuarios con el acceso al módulo de compras el cual al seleccionar cada usuario se mostrará los datos del mismo.
- **Historia de usuario 17, modificar datos del proveedor:** Resultado esperado (Salida): El administrador o usuarios con el acceso a registros al módulo de compras, ingresa la identificación del proveedor inmediatamente el sistema muestra la información del mismo para que los datos puedan ser modificados al terminar el sistema almacenara los nuevos datos.
- **Historia de usuario 18, eliminar proveedor:** Resultado esperado (Salida): El administrador o usuarios con el acceso al módulo de compras ingresa al listado de proveedor el cual elige la opción eliminar y automáticamente se eliminarán los datos del mismo.
- **Historia de usuario 19, registrar artículo comprado a un proveedor:**  Resultado esperado (Salida): Permite al administrador o usuarios con el acceso a registros al módulo de compras registrar un artículo o varios artículos a que proveedor se compró con factura o nota de venta.
- **Historia de usuario 20, mostrar artículo comprado a un proveedor:** Resultado esperado (Salida): El sistema proporciona un registro de todos los artículos y proveedores con el total de cantidad total de compra al administrador o usuarios con el acceso al módulo de compras el cual al seleccionar cada registro se mostrará los datos del mismo.
- **Historia de usuario 21, desactivar un artículo comprado a un proveedor:** Resultado esperado (Salida): El administrador o usuarios con el acceso al módulo de compras ingresa al listado de proveedor el cual elige la opción desactivar el artículo comprado a un proveedor para así no afectar con el inventario realizado.
- **Historia de usuario 22, registrar venta:** Resultado esperado (Salida): Permite al administrador o usuarios con el acceso a registros al módulo de ventas para seleccionar a un cliente ya registrado o consumidor final, el tipo de venta si factura o nota de venta, seleccionar una fecha y agregar los artículos que el cliente necesite para al final a presentar el cálculo de los artículos a comprar y si el cliente acepta se registra la compra.
- **Historia de usuario 23, mostrar listado de ventas registradas:** Resultado esperado (Salida): El sistema proporciona un registro de todos los

proveedores al administrador o usuarios con el acceso al módulo de ventas el cual al seleccionar cada usuario se mostrará los datos de las ventas.

- **Historia de usuario 24, desactivar una venta registrada:** Resultado esperado (Salida): El administrador o usuarios con el acceso al módulo de ventas ingresa al listado de proveedor el cual elige la opción desactivar una venta registrada para así no afectar con el inventario de ventas.
- **Historia de usuario 25, realizar reportes de compras:** Resultado esperado (Salida): Detalla todas las compras realizadas por parte de la empresa por la selección de un rango de fechas mostrando en un listado de cada registro los proveedores, comprobantes, total compra de manera general de la empresa.
- **Historia de usuario 26, realizar reportes de ventas:** Resultado esperado (Salida): Detalla todas las ventas realizadas por parte de la empresa por la selección de un rango de fechas o por la selección de un cliente mostrando en un listado de cada registro el usuario que realizó la venta, cliente, comprobantes, total de venta de manera general de la empresa.

# **CAPÍTULO III**

## **PROPUESTA**

# **Interfaz de la aplicación web**

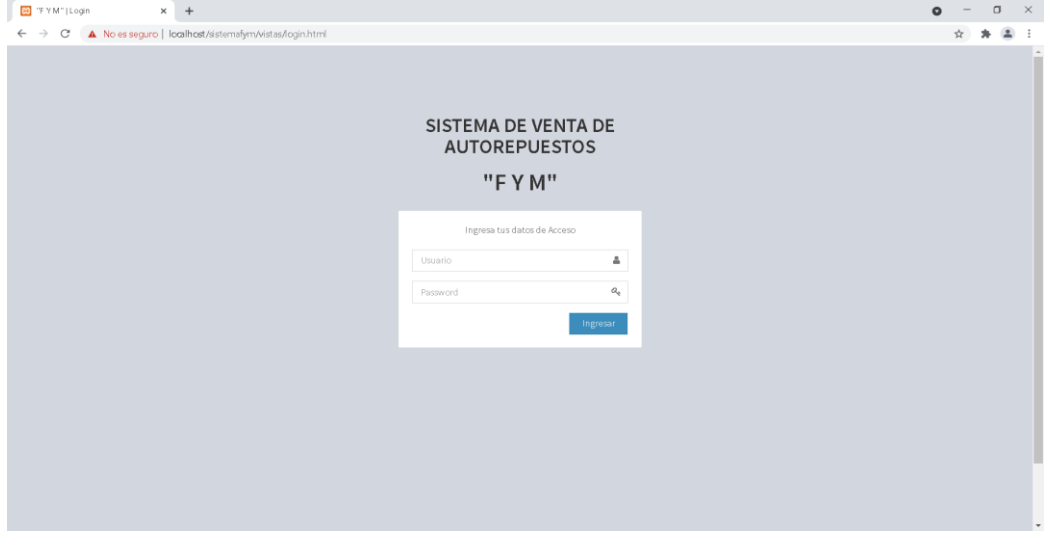

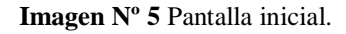

**Elaborado por:** Miryan Hurtado

**Fuente:** Elaboración propia

A continuación, en la pantalla inicial de ingreso a la aplicación web – Login donde el administrador o usuarios registrados ingresaran el nombre de usuario y la clave las cuales al estar correctas ingresar al sistema.

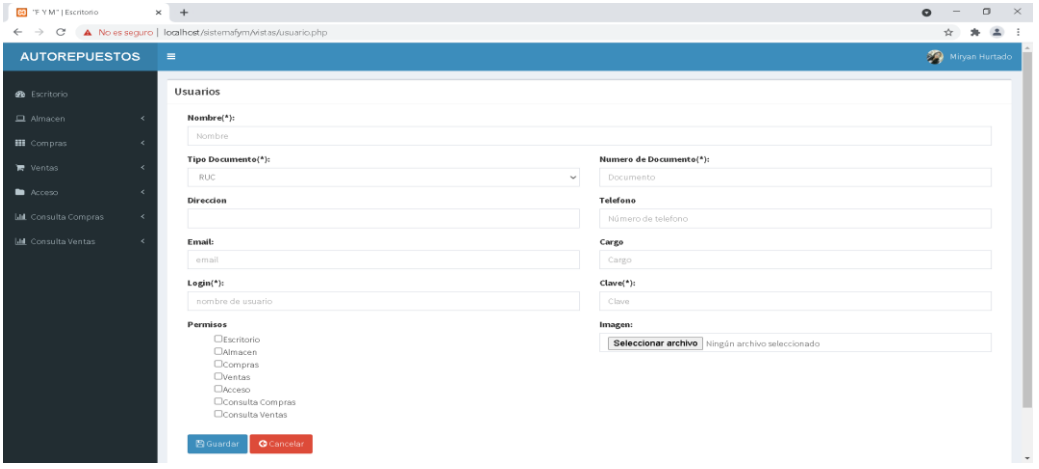

**Imagen Nº 6** Pantalla de registro*.*

**Elaborado por:** Miryan Hurtado **Fuente:** Elaboración propia

En la siguiente imagen de registro de usuarios en la cual se dará los diferentes accesos al sistema dependiendo la actividad de cada usuario a cumplir por parte de la lógica de negocio.

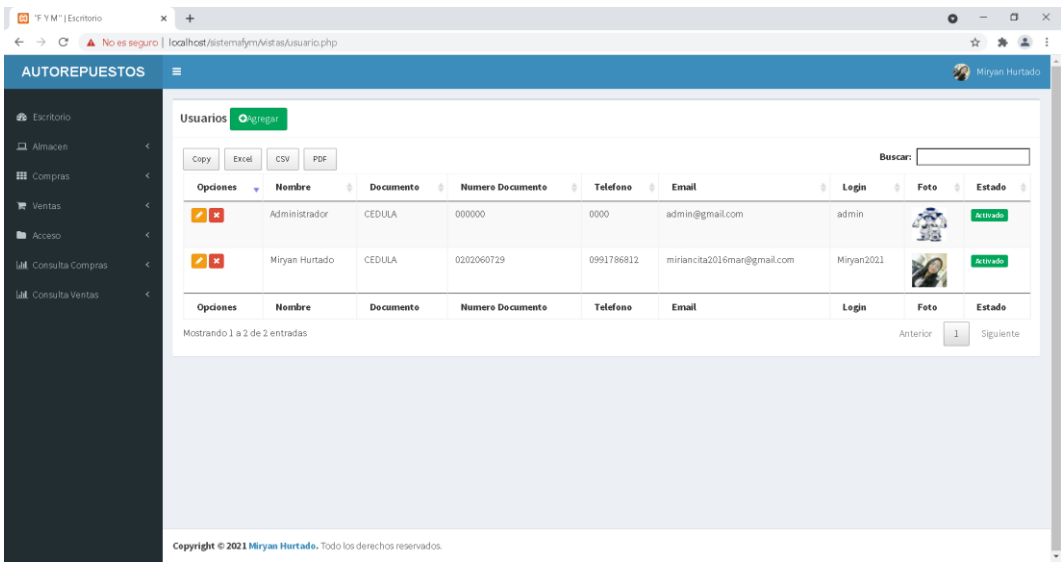

**Imagen Nº 7** Pantalla inicial con listado de registros.

**Elaborado por:** Miryan Hurtado

**Fuente:** Elaboración propia

En los registros de usuarios, se muestra el listado con diferentes accesos a los módulos del sistema con los cuales fueron registrados con anterioridad.

| ED "F Y M"   Escritorio                  | $\times$ +                                               | $\sigma$<br>$\times$<br>$\bullet$               |
|------------------------------------------|----------------------------------------------------------|-------------------------------------------------|
| $\leftarrow$ $\rightarrow$ C             | A No es seguro   localhost/sistemafym/vistas/usuario.php |                                                 |
| <b>AUTOREPUESTOS</b>                     | $\equiv$                                                 | Miryan Hurtado                                  |
| <b>B</b> Escritorio                      | Usuarios                                                 |                                                 |
| $\Box$ Almacen<br>$\epsilon$             | Nombre(*):                                               |                                                 |
| <b>III</b> Compras<br>٠                  | Administrador                                            |                                                 |
| <b>Wentas</b>                            | Tipo Documento(*):                                       | Numero de Documento(*):                         |
|                                          | <b>CEDULA</b><br>$\mathbf{v}$                            | 000000                                          |
| Acceso<br>$\epsilon$                     | Direccion                                                | Telefono                                        |
| <b>Ltd.</b> Consulta Compras<br>$\leq$   | Software                                                 | 0000                                            |
| <b>Ltd</b> Consulta Ventas<br>$\epsilon$ | Email:                                                   | Cargo                                           |
|                                          | admin@gmail.com                                          | Administrador                                   |
|                                          | $Login(*)$ :                                             | Clave(*):                                       |
|                                          | admin                                                    |                                                 |
|                                          | Permisos                                                 | Imagen:                                         |
|                                          | <b>OEscritorio</b><br><b>OAImacen</b>                    | Seleccionar archivo Ningún archivo seleccionado |
|                                          | <b>O</b> Compras<br>Oventas                              |                                                 |
|                                          | Acceso                                                   |                                                 |
|                                          | Consulta Compras<br>Consulta Ventas                      |                                                 |
|                                          |                                                          |                                                 |
|                                          | 图 Guardar<br><b>O</b> Cancelar                           | $\mathbf{v}$                                    |

**Imagen Nº 8** Pantalla modificación.

**Elaborado por:** Miryan Hurtado **Fuente:** Elaboración propia

Se puede apreciar la pantalla de modificación de usuarios en la cual se puede modificar algún dato del usuario o modificar el tipo de accesos a los diferentes módulos del sistema.

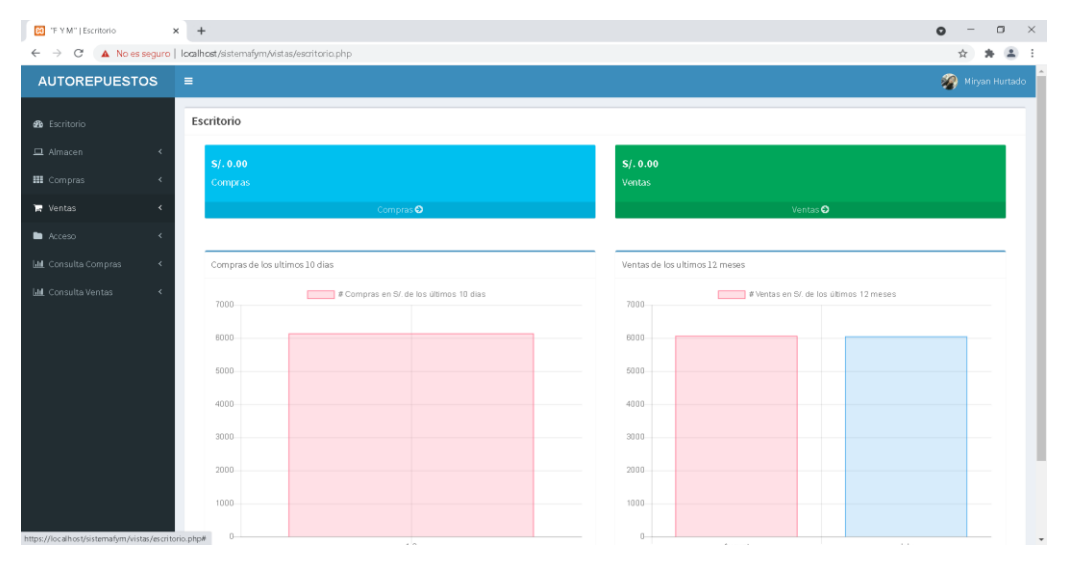

**Imagen Nº 9** Pantalla de presentación.

**Elaborado por:** Miryan Hurtado

**Fuente:** Elaboración propia

En la siguiente imagen se puede apreciar la pantalla principal de presentación de aplicación web – Dashboard en la cual presenta en forma resumida y estadística la información de ventas realizadas o compras de productos realizadas para el abastecimiento del negocio.

| <b>BO</b> "F Y M"   Escritorio                                 | $\times$ +                                                                              | $\mathsf{X}$<br>$\circ$<br>$\qquad \qquad \Box$    |
|----------------------------------------------------------------|-----------------------------------------------------------------------------------------|----------------------------------------------------|
|                                                                | $\leftarrow$ $\rightarrow$ C' A No es seguro   localhost/sistemafym/vistas/articulo.php | $\overline{a}$<br>☆<br>$\mathcal{H}$<br>$\ddot{z}$ |
| <b>AUTOREPUESTOS</b>                                           | $\equiv$                                                                                | Miryan Hurtado                                     |
| <b>2</b> Escritorio                                            | Articulo Reporte                                                                        |                                                    |
| $\Box$ Almacen<br>$\prec$                                      | $\mathsf{Nombre}({\sf^*})$ :                                                            | Categoria(*):                                      |
| <b>III</b> Compras<br>$\prec$                                  | Nombre                                                                                  | <b>ACEITES</b><br>$\cdot$                          |
| ■ Ventas<br>$\epsilon$                                         | Stock                                                                                   | Descripcion                                        |
| Acceso<br>$\prec$                                              |                                                                                         | Descripcion                                        |
| <b>Lill</b> , Consulta Compras<br>$\left\langle \right\rangle$ | Imagen:                                                                                 | Codigo:                                            |
| <b>Lift</b> Consulta Ventas<br>$\prec$                         | Seleccionar archivo Ningún archivo seleccionado                                         | codigo del prodcuto                                |
|                                                                |                                                                                         | Generar<br>Imprimir                                |
|                                                                | <b>图 Guardar</b><br><b>O</b> Cancelar                                                   |                                                    |
|                                                                |                                                                                         |                                                    |
|                                                                |                                                                                         |                                                    |
|                                                                |                                                                                         |                                                    |
|                                                                |                                                                                         |                                                    |
|                                                                |                                                                                         |                                                    |
|                                                                |                                                                                         |                                                    |
|                                                                |                                                                                         |                                                    |
| https://localhost/sistemafym/reportes/rptarticulos.php         | Convrieht @ 2021 Miryan Hurtado. Todo los derechos reservados.                          |                                                    |

**Imagen Nº 10** Pantalla de registro de artículos.

**Elaborado por:** Miryan Hurtado

**Fuente:** Elaboración propia

A continuación, se muestra el registro de artículos donde se detalla las características o descripciones, cantidad para stock, imagen y código de barras de cada producto adquirido para el negocio.

| ED "F Y M"   Escritorio                                                                      | $\times$ +                             |                                                                |                                             |         |         |        | $\bullet$                                          | $\times$<br>$\Box$ |  |  |  |  |
|----------------------------------------------------------------------------------------------|----------------------------------------|----------------------------------------------------------------|---------------------------------------------|---------|---------|--------|----------------------------------------------------|--------------------|--|--|--|--|
| A No es seguro   localhost/sistemafym/vistas/articulo.php<br>$\leftarrow$ $\rightarrow$<br>C |                                        |                                                                |                                             |         |         |        |                                                    | $\Delta$<br>☆<br>寿 |  |  |  |  |
| <b>AUTOREPUESTOS</b>                                                                         | $\equiv$                               |                                                                |                                             |         |         |        |                                                    | Miryan Hurtado     |  |  |  |  |
| <b>B</b> Escritorio                                                                          |                                        | Articulo OAgregar<br>Reporte                                   |                                             |         |         |        |                                                    |                    |  |  |  |  |
| $\Box$ Almacen<br>$\epsilon$                                                                 | Buscar:<br>PDF<br>CSV<br>Excel<br>Copy |                                                                |                                             |         |         |        |                                                    |                    |  |  |  |  |
| <b>III</b> Compras                                                                           | Opciones -                             | Nombre<br>$\Rightarrow$                                        | Categoria                                   | Codigo  | Stock # | Imagen | Descripcion                                        | Estado             |  |  |  |  |
| <b>R</b> Ventas<br>$\epsilon$<br>Acceso<br>$\epsilon$                                        | $\mathbb{Z}[\times]$                   | aceite motor a Gasolina shell 10w40 4.7<br>litros.             | <b>ACEITES</b>                              | $A-0.1$ | 41      | þ.     | aceite motor a Gasolina shell 10w40 4.7<br>litros. | Activado           |  |  |  |  |
| <b>LIL</b> Consulta Compras<br>$\epsilon$                                                    | $\mathbf{z}$ $\mathbf{x}$              | aceites de motor, 5W-30 y 10W-40                               | <b>ACEITES</b>                              | A-02    | $13\,$  | B      | aceites de motor, 5W-30 y 10W-40                   | Activado           |  |  |  |  |
| <b>LIL</b> Consulta Ventas<br>$\epsilon$                                                     | $ z $ $ z $                            | Bomba de alta preion Toyota Hilux                              | BOMBAS DE ALTA PRESION VE, LINEAL Y<br>CRDI | $B-01$  | $\circ$ | e.     | Bomba de alta preion Toyota Hilux                  | Activado           |  |  |  |  |
|                                                                                              | Opciones                               | Nombre                                                         | Categoria                                   | Codigo  | Stock   | Imagen | Descripcion                                        | Estado             |  |  |  |  |
|                                                                                              | Mostrando 1 a 3 de 3 entradas          |                                                                |                                             |         |         |        | $-1$<br>Anterior                                   | Siguiente          |  |  |  |  |
|                                                                                              |                                        |                                                                |                                             |         |         |        |                                                    |                    |  |  |  |  |
|                                                                                              |                                        |                                                                |                                             |         |         |        |                                                    |                    |  |  |  |  |
|                                                                                              |                                        |                                                                |                                             |         |         |        |                                                    |                    |  |  |  |  |
|                                                                                              |                                        |                                                                |                                             |         |         |        |                                                    |                    |  |  |  |  |
|                                                                                              |                                        | Copyright @ 2021 Miryan Hurtado. Todo los derechos reservados. |                                             |         |         |        |                                                    |                    |  |  |  |  |

**Imagen Nº 11** Pantalla de listado de artículos.

**Elaborado por:** Miryan Hurtado

**Fuente:** Elaboración propia

En la siguiente imagen se ve el listado de todos los artículos con la descripción, imagen, stock y con un estado de activado que equivale que está disponible el artículo, con los botones de editar o desactivar un artículo.

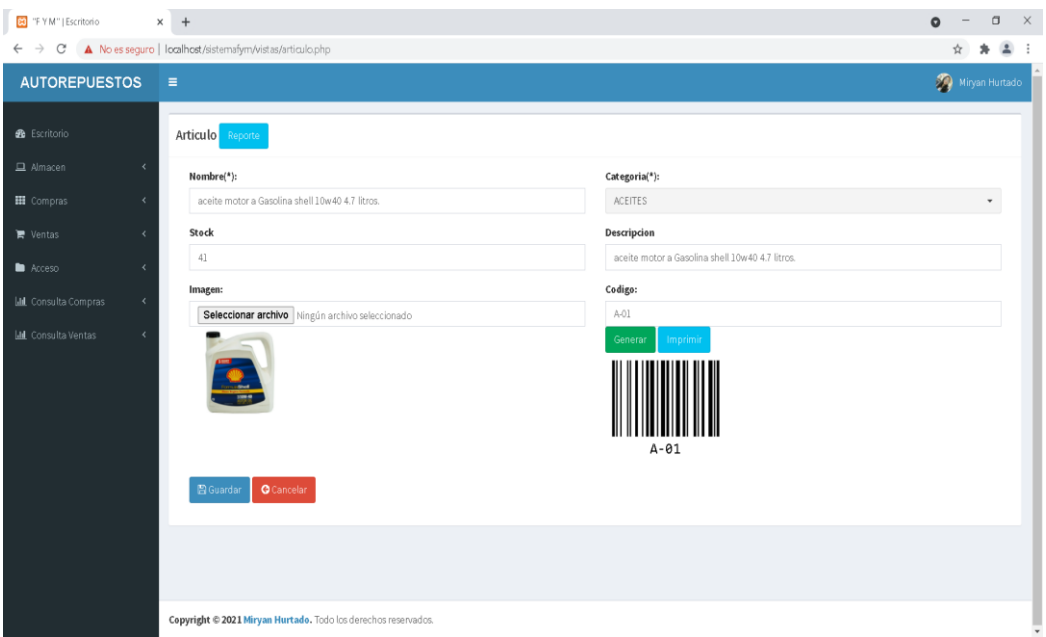

**Imagen Nº 12** Pantalla modificación de artículo.

**Fuente:** Elaboración propia

Se procede, a mostrar, modificación del artículo en la cual se puede cambiar cualquier dato, imagen o código de barra en caso de haber existido alguna equivocación al registrar el artículo.

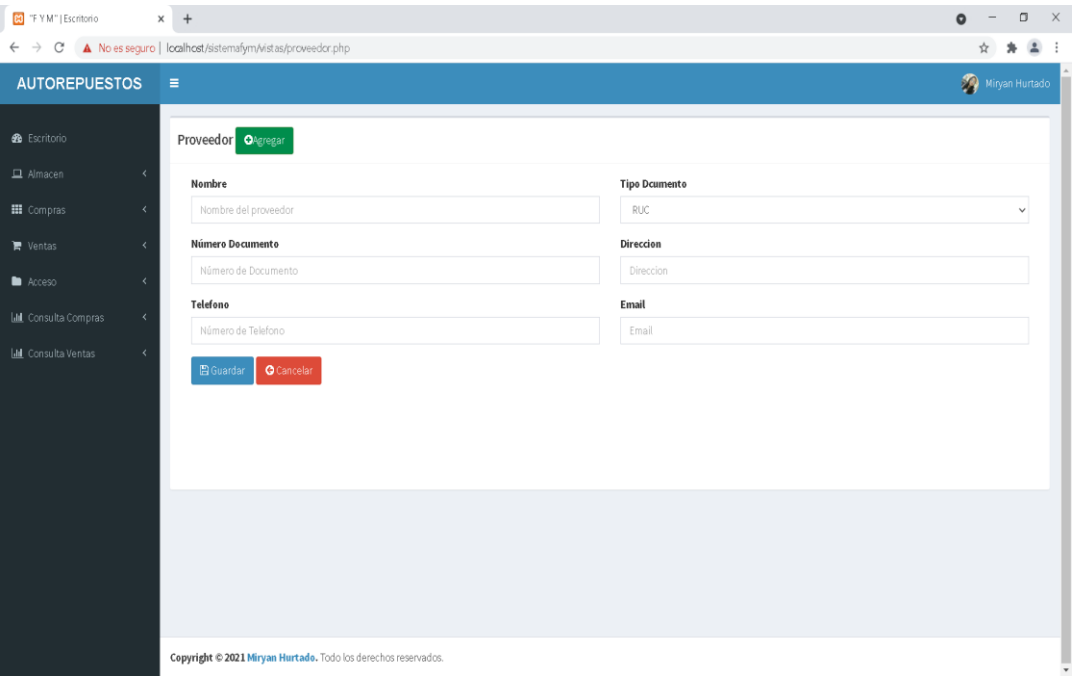

**Imagen Nº 13** Pantalla de registro de proveedores.

**Fuente:** Elaboración propia

A continuación, el registro de proveedores que servirá para saber de qué proveedor viene un artículo y en caso de no estar en stock el artículo se vuelva solicitar más productos.

| ED "F Y M"   Escritorio                          | $x +$                                                      |                                                                |                 |              |                | $\mathord{\hspace{1pt}\times\hspace{1pt}}$<br>$\Box$<br>$\bullet$ |
|--------------------------------------------------|------------------------------------------------------------|----------------------------------------------------------------|-----------------|--------------|----------------|-------------------------------------------------------------------|
| $\rightarrow$<br>C<br>$\leftarrow$               | A No es seguro   localhost/sistemafym/vistas/proveedor.php |                                                                |                 |              |                | $\overline{a}$<br>☆                                               |
| <b>AUTOREPUESTOS</b>                             | $\equiv$                                                   |                                                                |                 |              |                | Miryan Hurtado                                                    |
| <b>2</b> Escritorio<br>$\Box$ Almacen<br>$\prec$ | Proveedor OAgregar                                         |                                                                |                 |              |                |                                                                   |
| <b>EE</b> Compras<br>$\ddot{}$                   | CSV<br>Copy<br>Excel                                       | PDF                                                            |                 |              |                | Buscar:                                                           |
| O Ingresos                                       | Opciones<br>٠                                              | Nombre<br>÷                                                    | Documento<br>÷. | Numero<br>÷. | Telefono<br>ô. | Email                                                             |
| O Proveedores                                    | ◪◾                                                         | ACEITES MOTORES                                                | CEDULA          | 1502535525   | 0465282882     | asas@gmail.com                                                    |
| $\blacktriangleright$ Ventas<br>$\epsilon$       | ∞⊡                                                         | DENSO BOMBAS                                                   | CEDULA          | 1815985464   | 0352558585     | densobombas@gmail.com                                             |
| Acceso<br>$\left\langle \right\rangle$           | Opciones                                                   | Nombre                                                         | Documento       | Numero       | Telefono       | Email                                                             |
| <b>III</b> Consulta Compras<br>$\prec$           | Mostrando 1 a 2 de 2 entradas                              |                                                                |                 |              |                | $1\,$<br>Siguiente<br>Anterior                                    |
| <b>Idd</b> Consulta Ventas<br>$\prec$            |                                                            |                                                                |                 |              |                |                                                                   |
|                                                  |                                                            |                                                                |                 |              |                |                                                                   |
|                                                  |                                                            |                                                                |                 |              |                |                                                                   |
|                                                  |                                                            |                                                                |                 |              |                |                                                                   |
|                                                  |                                                            |                                                                |                 |              |                |                                                                   |
|                                                  |                                                            |                                                                |                 |              |                |                                                                   |
|                                                  |                                                            |                                                                |                 |              |                |                                                                   |
|                                                  |                                                            |                                                                |                 |              |                |                                                                   |
|                                                  |                                                            | Copyright @ 2021 Miryan Hurtado. Todo los derechos reservados. |                 |              |                |                                                                   |

**Imagen Nº 14** Pantalla de proveedores registrados.

**Elaborado por:** Miryan Hurtado

**Fuente:** Elaboración propia

La siguiente imagen se muestra, pantalla de proveedores registrados con los datos principales y opción de eliminar o editar de forma individual a un proveedor.

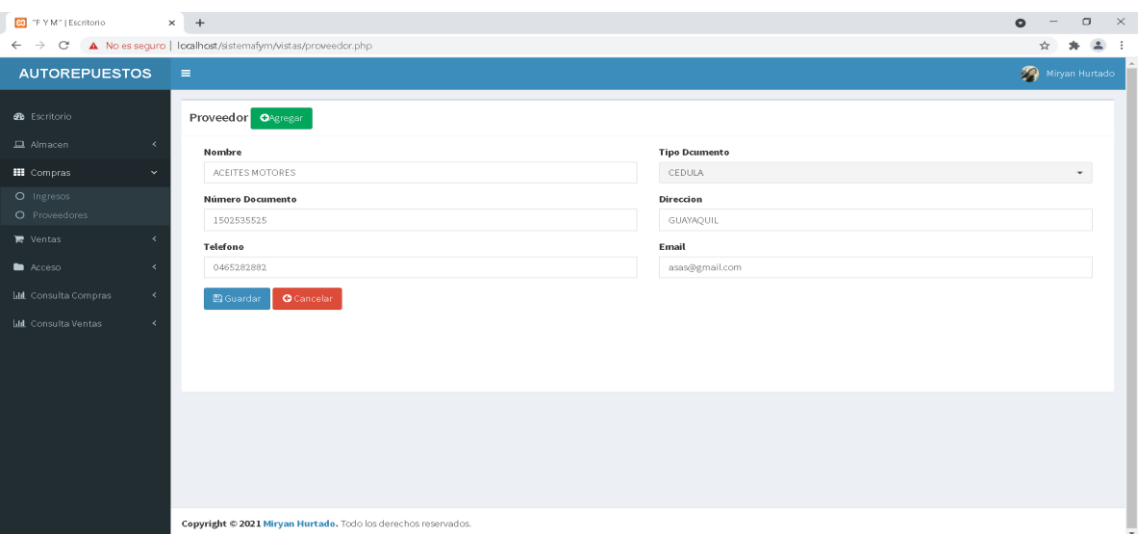

**Imagen Nº 15** Pantalla de modificación de proveedores.

**Fuente:** Elaboración propia

A continuación, modificación de proveedores en la cual se puede cambiar cualquier dato del proveedor registrado con anterioridad.

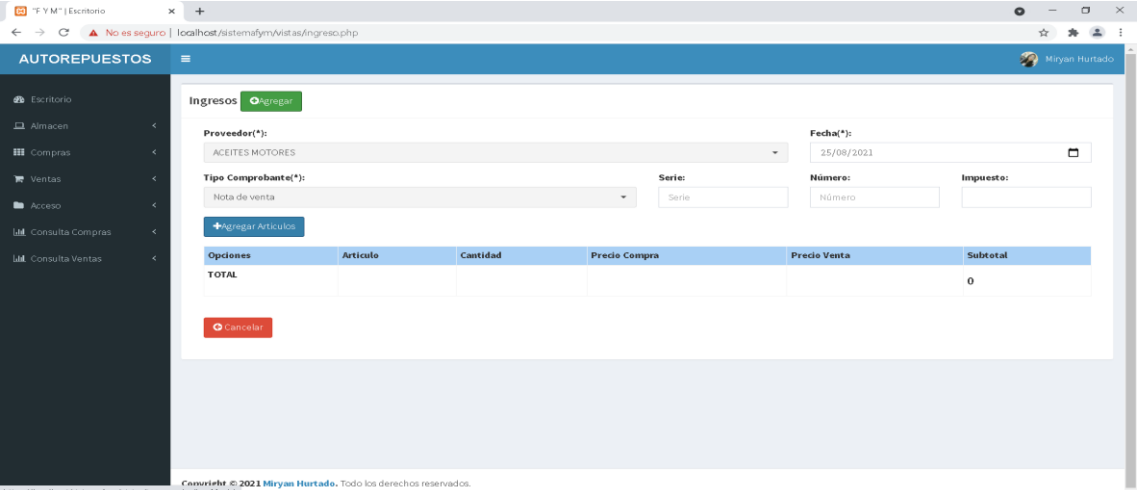

**Imagen Nº 16** Pantalla de registro de artículo de proveedores*.*

**Elaborado por:** Miryan Hurtado

**Fuente:** Elaboración propia

En la siguiente pantalla de registro de articulo el proveedor en la cual se va registrando que artículo fue adquirido en cada proveedor.

| CO "F Y M"   Escritorio                   | $\times$ +                                                     |                               |                          |                                |                |          |                    |              | $\Box$<br>$\times$<br>$\bullet$ |  |
|-------------------------------------------|----------------------------------------------------------------|-------------------------------|--------------------------|--------------------------------|----------------|----------|--------------------|--------------|---------------------------------|--|
| C<br>$\rightarrow$<br>$\leftarrow$        | A No es seguro   localhost/sistemafym/vistas/ingreso.php       |                               |                          |                                |                |          |                    |              | $\triangle$<br>☆                |  |
| <b>AUTOREPUESTOS</b>                      | $\equiv$                                                       |                               |                          |                                |                |          |                    |              | Miryan Hurtado                  |  |
|                                           |                                                                | Seleccione un Articulo        |                          |                                |                |          | $\times$           |              |                                 |  |
| <b>@</b> Escritorio                       | Ingresos OAgregar                                              |                               |                          |                                | <b>Buscar:</b> |          |                    |              |                                 |  |
| $\Box$ Almacen<br>$\sim$                  | Proveedor(*):                                                  | Opciones $\div$               | Nombre ‡                 | Categoria #                    | Código         | Stock    | Imagen #           | $Fecha(*)$ : |                                 |  |
| <b>HI</b> Compras<br>$\mathcal{A}$        | ACEITES MOTORES                                                | ÷                             | aceite                   | <b>ACEITES</b>                 | A-01           | 41       |                    | 25/08/2021   | $\Box$                          |  |
| <b>TE</b> Ventas<br>$\prec$               | Tipo Comprobante(*):                                           |                               | motor a<br>Gasolina      |                                |                |          | Þ.                 | Nümero:      | Impuesto:                       |  |
| <b>El</b> Acceso<br>$\sim$                | Nota de venta                                                  |                               | shell<br>10w404.7        |                                |                |          |                    | Número       |                                 |  |
| <b>Lill</b> , Consulta Compras<br>$\prec$ | +Agregar Articulor                                             |                               | litros.                  | ACEITES                        | A-02           | 13       |                    |              |                                 |  |
| <b>Lilit</b> Consulta Ventas<br>$\prec$   | <b>Opciones</b>                                                | $\Phi$                        | aceites de<br>motor, SW- |                                |                |          | b                  | Precio Venta | Subtotal                        |  |
|                                           | <b>TOTAL</b>                                                   |                               | 30 y 10W-<br>40          |                                |                |          |                    |              | $\bf{0}$                        |  |
|                                           |                                                                | ٠                             | Bomba de<br>alta preion  | BOMBAS DE<br>ALTA.             | $B-01$         | $\circ$  | U)                 |              |                                 |  |
|                                           | <b>G</b> Cancelar                                              |                               | Toyota<br><b>Hilux</b>   | PRESION VE.<br>LINEALY<br>CRDI |                |          |                    |              |                                 |  |
|                                           |                                                                | Opciones                      | Nombre                   | Categoria                      | Código         | Stock    | Imagen             |              |                                 |  |
|                                           |                                                                | Mostrando 1 a 3 de 3 entradas |                          |                                |                | Anterior | Siguiente<br>$\pm$ |              |                                 |  |
|                                           | Cerrar                                                         |                               |                          |                                |                |          |                    |              |                                 |  |
|                                           | Copyright © 2021 Miryan Hurtado. Todo los derechos reservados. |                               |                          |                                |                |          |                    |              |                                 |  |

**Imagen Nº 17** Pantalla modal de artículo.

**Fuente:** Elaboración propia

La imagen modal de artículos registrados en la cual se podrán seleccionar uno o varios artículos que fueron adquiridos de un distribuidor.

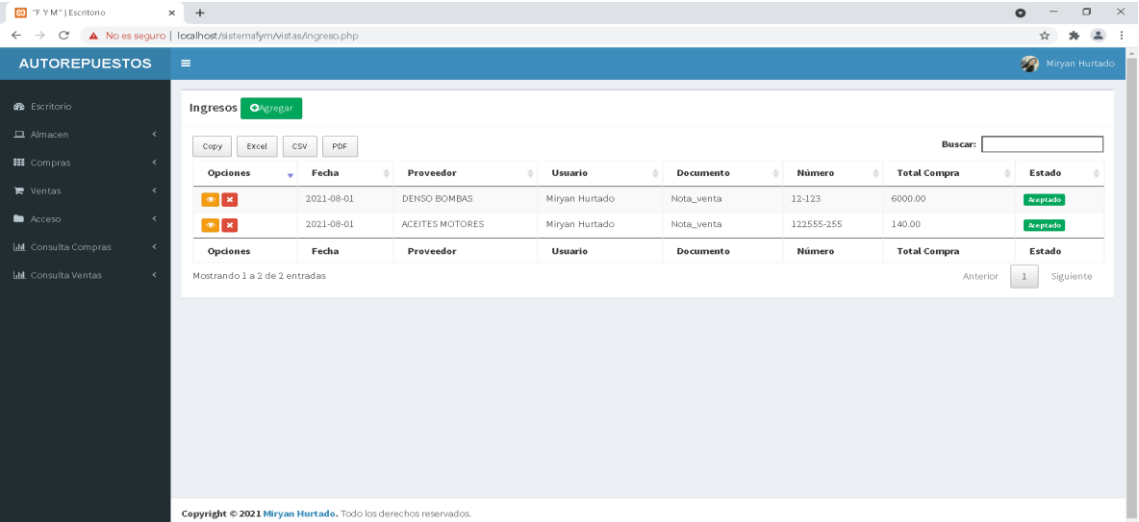

**Imagen Nº 18** Pantalla de artículos registrados a proveedores.

**Elaborado por:** Miryan Hurtado

**Fuente:** Elaboración propia

Se puede apreciar la pantalla de artículos registrados, proveedor con los datos

principales y opción de eliminar o editar de forma individual.

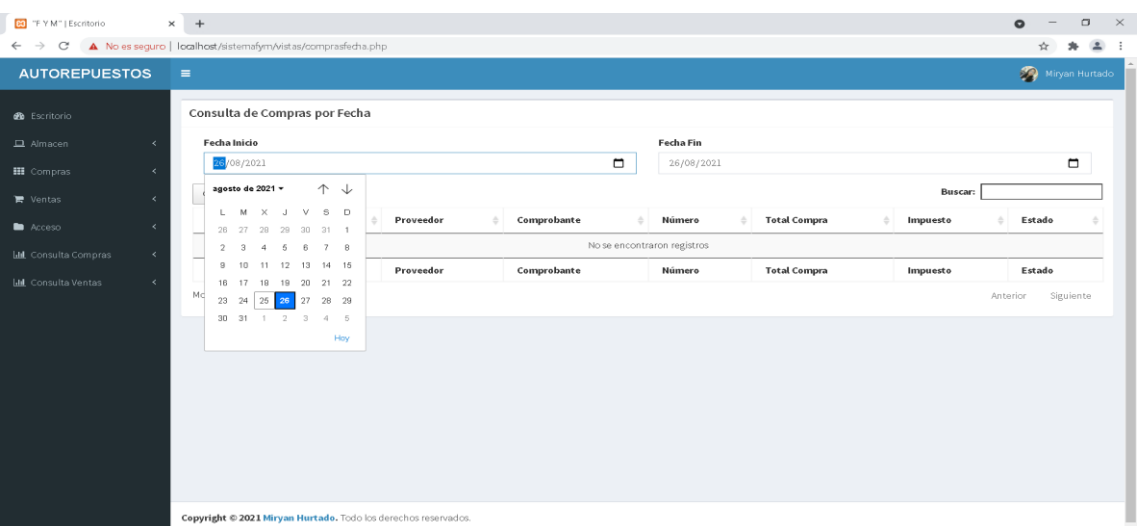

**Imagen Nº 19** Pantalla de consultas de registros.

**Elaborado por:** Miryan Hurtado

**Fuente:** Elaboración propia

Como se visualiza la pantalla de consulta de registros de compras que fueron

realizadas por la empresa con una fecha rango que tiene una fecha de inicio y una fecha fin.

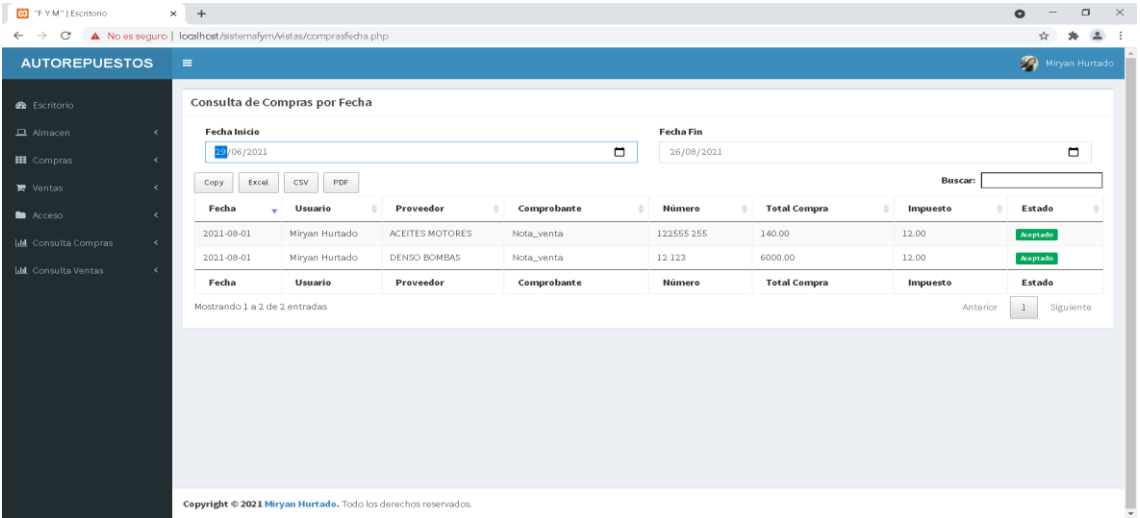

**Imagen Nº 20** Pantalla de compras registradas.

**Elaborado por:** Miryan Hurtado

**Fuente:** Elaboración propia

Se puede mostrar pantalla de compras registrados por la empresa con los datos principales mostrando con un estado de aceptado equivalente que están en stock o disponibles.

| $\times$ $\otimes$ FYM Escritorio (4) pdf $\times$ $+$<br>ED "F Y M"   Escritorio  |                              |                |                              |                      |               |                        |                 |          | $\bullet$ | $\Box$                | $\mathbb{R}^n$ |
|------------------------------------------------------------------------------------|------------------------------|----------------|------------------------------|----------------------|---------------|------------------------|-----------------|----------|-----------|-----------------------|----------------|
| ← → C © Archivo   C:/Users/LUCHEEINS/Downloads/F%20Y%20M%20%20Escritorio%20(4).pdf |                              |                |                              |                      |               |                        |                 |          |           | ☆                     | $\Delta$ :     |
| FYM Escritorio (4).pdf<br>$\equiv$                                                 |                              |                | $1 / 1$ $- 100% + 1$ [2] $6$ |                      |               |                        |                 |          |           | ᆂ<br>$\ddot{\bullet}$ |                |
|                                                                                    |                              |                |                              | "F Y M"   Escritorio |               |                        |                 |          |           |                       |                |
|                                                                                    | Fecha                        | <b>Usuario</b> | Proveedor                    | Comprobante Número   |               | <b>Total</b><br>Compra | Impuesto Estado |          |           |                       |                |
|                                                                                    | 2021-08-01 Miryan<br>Hurtado |                | ACEITES<br>MOTORES           | Nota_venta           | 122555<br>255 | 140.00                 | 12.00           | Aceptado |           |                       |                |
| $\mathbf{1}$                                                                       | 2021-08-01 Miryan            | Hurtado        | DENSO BOMBAS Nota_venta      |                      | 12 12 3       | 6000.00                | 12.00           | Aceptado |           |                       |                |
|                                                                                    |                              |                |                              |                      |               |                        |                 |          |           |                       |                |
| Abriendo FYM Escritorio (4).pdf ^                                                  |                              |                |                              |                      |               |                        |                 |          |           | Mostrar todo          | $\mathbb{X}$   |

**Imagen Nº 21** Pantalla de informe de compras.

**Elaborado por:** Miryan Hurtado **Fuente:** Elaboración propia

En la siguiente imagen se puede apreciar la pantalla de informe de compras mostradas en formato pdf, todas las compras que fueron realizadas por la empresa con una fecha rango que tiene una fecha de inicio y una fecha fin que el administrador o usuario necesite.

| <b>ED</b> "F Y M"   Escritorio                     | $\times$ + |                                                                               |                                        |                                                                |                |                             |                           |          | $\bullet$ |           | $\Box$           | $\mathbb{R}^n$ |
|----------------------------------------------------|------------|-------------------------------------------------------------------------------|----------------------------------------|----------------------------------------------------------------|----------------|-----------------------------|---------------------------|----------|-----------|-----------|------------------|----------------|
| $\leftarrow$ $\rightarrow$<br>C                    |            | No es seguro   localhost/sistemafym/vistas/ventasfechaciente.php              |                                        |                                                                |                |                             |                           |          |           | ☆         | $\blacktriangle$ |                |
| <b>AUTOREPUESTOS</b>                               | $\equiv$   |                                                                               |                                        |                                                                |                |                             |                           |          |           |           | Miryan Hurtado   |                |
| <b>2</b> Escritorio                                |            | Consulta de Ventas por Fecha                                                  |                                        |                                                                |                |                             |                           |          |           |           |                  |                |
| $\Box$ Almacen<br>$\prec$                          |            | <b>Fecha Inicio</b>                                                           |                                        | <b>Fecha Fin</b>                                               |                | Cliente                     |                           |          |           |           |                  |                |
| <b>III</b> Compras<br>$\left\langle \right\rangle$ |            | 26/08/2021                                                                    |                                        | $\blacksquare$<br>26/08/2021                                   | $\blacksquare$ | CONSUMIDOR FINAL            |                           |          |           |           |                  |                |
| $\prec$<br><b>■</b> Ventas                         |            | agosto de 2021 v<br>M<br>$\times$<br>$\mathbf{J}$<br>L.                       | $\uparrow \downarrow$<br>$\vee$<br>S D |                                                                |                | Mostrar                     |                           | Buscar:  |           |           |                  |                |
| <b>D</b> Acceso<br>$\prec$                         |            | 26 27 28 29 30 31 1                                                           |                                        | Cliente<br>٠                                                   | Comprobante    | Número                      | <b>Total Ventas</b><br>÷. | Impuesto | Estado    |           |                  |                |
| <b>Ltd</b> Consulta Compras<br>$\prec$             |            | 5<br>$\mathcal{S}$<br>$\overline{2}$<br>$\overline{4}$<br>9 10 11 12 13 14 15 | 6<br>7 8                               |                                                                |                | No se encontraron registros |                           |          |           |           |                  |                |
| <b>III</b> Consulta Ventas<br>$\epsilon$           |            | 16 17 18 19 20 21 22                                                          |                                        | Proveedor                                                      | Comprobante    | Número                      | Impuesto                  | Estado   |           |           |                  |                |
|                                                    | Mc         | 25 26 27 28 29<br>23 24                                                       |                                        |                                                                |                |                             |                           |          | Anterior  | Siguiente |                  |                |
|                                                    |            | 30 31<br>$-1$                                                                 | $2 \t3 \t4 \t5$<br>Hay                 |                                                                |                |                             |                           |          |           |           |                  |                |
|                                                    |            |                                                                               |                                        |                                                                |                |                             |                           |          |           |           |                  |                |
|                                                    |            |                                                                               |                                        |                                                                |                |                             |                           |          |           |           |                  |                |
|                                                    |            |                                                                               |                                        |                                                                |                |                             |                           |          |           |           |                  |                |
|                                                    |            |                                                                               |                                        |                                                                |                |                             |                           |          |           |           |                  |                |
|                                                    |            |                                                                               |                                        |                                                                |                |                             |                           |          |           |           |                  |                |
|                                                    |            |                                                                               |                                        |                                                                |                |                             |                           |          |           |           |                  |                |
|                                                    |            |                                                                               |                                        |                                                                |                |                             |                           |          |           |           |                  |                |
|                                                    |            |                                                                               |                                        | Copyright @ 2021 Miryan Hurtado. Todo los derechos reservados. |                |                             |                           |          |           |           |                  |                |

**Imagen Nº 22** Pantalla de ventas registradas.

**Elaborado por:** Miryan Hurtado **Fuente:** Elaboración propia

A continuación, se muestra, ventas registradas en la que se registrara las ventas realizar por parte de la empresa con una fecha rango que tiene una fecha de inicio y una fecha fin.

| B "F Y M"   Escritorio                  | $+$<br>$\times$                                                     |                                                                |                            |                    |                           |                     | $\Box$<br>$\times$<br>$\bullet$ |
|-----------------------------------------|---------------------------------------------------------------------|----------------------------------------------------------------|----------------------------|--------------------|---------------------------|---------------------|---------------------------------|
| C<br>$\leftarrow$ $\rightarrow$         | A No es seguro   localhost/sistemafym/vistas/ventasfechacliente.php |                                                                |                            |                    |                           |                     | 2:<br>∗<br>☆                    |
| <b>AUTOREPUESTOS</b>                    | $\equiv$                                                            |                                                                |                            |                    |                           |                     | Miryan Hurtado                  |
| <b>3</b> Escritorio                     | Consulta de Ventas por Fecha                                        |                                                                |                            |                    |                           |                     |                                 |
| $\Box$ Almacen<br>$\prec$               | <b>Fecha Inicio</b>                                                 | <b>Fecha Fin</b>                                               |                            | Cliente            |                           |                     |                                 |
| <b>III</b> Compras<br>$\epsilon$        | 29/06/2021                                                          | $\Box$<br>26/08/2021                                           | $\Box$<br>CONSUMIDOR FINAL |                    |                           |                     |                                 |
| $\left($<br><b>■</b> Ventas             | Excel<br>CSV<br>Copy                                                | PDF                                                            |                            | Mostrar            |                           | <b>Buscar:</b>      |                                 |
| Acceso<br>$\epsilon$                    | Fecha<br>Usuario                                                    | Cliente                                                        | Comprobante                | Número             | <b>Total Ventas</b><br>ò. | Impuesto            | Estado                          |
| <b>III</b> Consulta Compras<br>$\prec$  | 2021-08-21                                                          | Miryan Hurtado<br>CONSUMIDOR FINAL                             | Factura                    | 121111111<br>35.00 |                           | 18.00               | Aceptado                        |
| <b>III</b> Consulta Ventas<br>$\langle$ | 2021-08-04                                                          | Miryan Hurtado<br>CONSUMIDOR FINAL                             | Nota_Venta                 | 11                 | 1500.00                   | 0.00                | Aceptado                        |
|                                         | 2021-08-02                                                          | Miryan Hurtado<br>CONSUMIDOR FINAL                             | Ticket                     | 11<br>14.00        |                           | 0.00                | <b>Aceptado</b>                 |
|                                         | 2021-08-01                                                          | Miryan Hurtado<br>CONSUMIDOR FINAL                             | Nota_Venta                 | 11                 | 1510.00                   | 12.00               | Aceptado                        |
|                                         | 2021-08-01                                                          | Miryan Hurtado<br>CONSUMIDOR FINAL                             | Nota_Venta                 | 11<br>8.00         |                           | 12.00               | Aceptado                        |
|                                         | Usuario<br>Fecha                                                    | Proveedor                                                      | Comprobante                | Número             | <b>Total Compra</b>       | Impuesto            | Estado                          |
|                                         | Mostrando 1 a 5 de 7 entradas                                       |                                                                |                            |                    |                           | $\perp$<br>Anterior | Siguiente<br>$\overline{2}$     |
|                                         |                                                                     |                                                                |                            |                    |                           |                     |                                 |
|                                         |                                                                     |                                                                |                            |                    |                           |                     |                                 |
|                                         |                                                                     |                                                                |                            |                    |                           |                     |                                 |
|                                         |                                                                     |                                                                |                            |                    |                           |                     |                                 |
|                                         |                                                                     | Copyright @ 2021 Miryan Hurtado. Todo los derechos reservados. |                            |                    |                           |                     |                                 |

**Imagen Nº 23** Pantalla de ventas.

**Elaborado por:** Miryan Hurtado

**Fuente:** Elaboración propia

Pantalla de ventas, muestra todas las ventas que fueron realizadas por parte la empresa con una fecha rango que tiene una fecha de inicio y una fecha fin que el administrador o usuario necesite.

| G FYM Escritorio (5).pdf<br>$\times$                                                       |                   |                |                                  |                    |               |                               |                 |          | ໑ | σ                          | $\times$ |
|--------------------------------------------------------------------------------------------|-------------------|----------------|----------------------------------|--------------------|---------------|-------------------------------|-----------------|----------|---|----------------------------|----------|
| Archivo   C:/Users/LUCHEEINS/Downloads/F%20Y%20M%20%20Escritorio%20(5).pdf<br>$\mathbf{C}$ |                   |                |                                  |                    |               |                               |                 |          | ☆ | $\bigcirc$ Incógnito (2) : |          |
| F Y M Escritorio (5).pdf<br>Ξ                                                              |                   |                | $1/1$ - 100% + [] $\circledcirc$ |                    |               |                               |                 |          |   | ы<br>ē                     |          |
| iberti                                                                                     |                   |                |                                  | "FYM"   Escritorio |               |                               |                 |          |   |                            |          |
|                                                                                            | Fecha             | <b>Usuario</b> | <b>Cliente</b>                   | Comprobante Número |               | <b>Total</b><br><b>Ventas</b> | Impuesto Estado |          |   |                            |          |
|                                                                                            | 2021-09-13 Miryan | Hurtado        | CONSUMIDOR<br>FINAL              | Factura            | 555 5555      | 26.10                         | 12.00           | Aceptado |   |                            |          |
| $\mathbf{I}$                                                                               | 2021-09-12 Miryan | Hurtado        | CONSUMIDOR<br>FINAL              | Factura            | 234<br>234234 | 8.00                          | 12.00           | Aceptado |   |                            |          |
|                                                                                            | 2021-09-12 Miryan | Hurtado        | CONSUMIDOR<br><b>FINAL</b>       | Nota_Venta         | 111 111       | 56.50                         | 0.00            | Aceptado |   |                            |          |
|                                                                                            | 2021-09-12 Miryan | Hurtado        | CONSUMIDOR<br><b>FINAL</b>       | Nota_Venta         | 111 2222      | 3439.52                       | 0.00            | Aceptado |   |                            |          |
|                                                                                            | 2021-08-21 Miryan | Hurtado        | CONSUMIDOR<br><b>FINAL</b>       | Factura            | 1211111<br>11 | 35.00                         | 18.00           | Anulado  |   |                            |          |
|                                                                                            | 2021-08-04 Miryan | Hurtado        | CONSUMIDOR<br>FINAL              | Nota_Venta         | 11            | 1500.00                       | 0.00            | Anulado  |   |                            |          |
|                                                                                            | 2021-08-02 Miryan | Hurtado        | CONSUMIDOR<br><b>FINAL</b>       | Ticket             | 11            | 14.00                         | 0.00            | Anulado  |   |                            |          |
|                                                                                            | 2021-08-01 Miryan | Hurtado        | CONSUMIDOR<br><b>FINAL</b>       | Nota_Venta         | 11            | 1510.00                       | 12.00           | Anulado  |   |                            |          |
|                                                                                            | 2021-08-01 Miryan | Hurtado        | CONSUMIDOR<br>FINAL              | Nota_Venta         | 11            | 8.00                          | 12.00           | Aceptado |   |                            |          |
|                                                                                            | 2021-08-01 Miryan | Hurtado        | CONSUMIDOR<br><b>FINAL</b>       | Nota_Venta         | 11            | 3000.00                       | 0.00            | Aceptado |   |                            |          |
|                                                                                            | 2021-07-28 Miryan | Hurtado        | CONSUMIDOR<br><b>FINAL</b>       | Factura            | 11            | 6053.00                       | 18.00           | Anulado  |   |                            |          |
|                                                                                            |                   |                |                                  |                    |               |                               |                 |          |   |                            |          |
|                                                                                            |                   |                |                                  |                    |               |                               |                 |          |   |                            |          |
|                                                                                            |                   |                |                                  |                    |               |                               |                 |          |   |                            |          |
|                                                                                            |                   |                |                                  |                    |               |                               |                 |          |   |                            |          |
|                                                                                            |                   |                |                                  |                    |               |                               |                 |          |   |                            |          |

**Imagen Nº 24** Pantalla de informe de ventas.

**Fuente:** Elaboración propia

Pantalla de informe de ventas mostrados en formato pdf todas las ventas que fueron realizadas por la empresa con una fecha rango que tiene una fecha de inicio y una fecha fin que el administrador o usuario necesite.

### **Fase de desarrollo**

Esta es la fase más importante en el ciclo de desarrollo de XP. Las funcionalidades son desarrolladas en esta fase, generando al final de cada una un entregable funcional que ejecuta las historias de clientes determinadas a la iteración. Como las historias de usuario no poseen suficiente detalle como para permitir su análisis y desarrollo, al principio de cada iteración se realizan las tareas necesarias de análisis, consiguiendo con el cliente los datos que sean necesarios.

## **MODELO ENTIDAD RELACION**

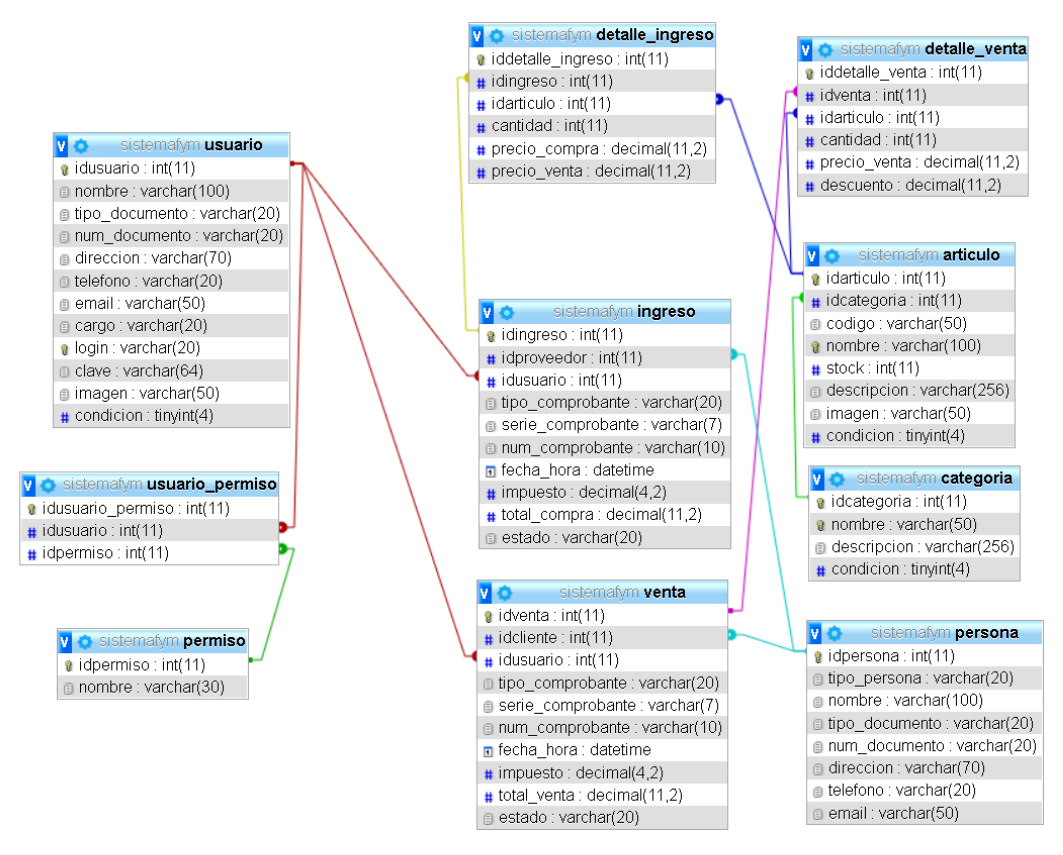

**Imagen Nº 25** Modelo entidad relación.

**Elaborado por:** Miryan Hurtado **Fuente:** Elaboración propia

### **CONCLUSIONES**

- Se identificó los procesos, normativas y datos de la empresa para el levantamiento de requisitos para el desarrollo del sistema web, en donde se evidencio que existe una serie de problemas ya que carecen de procesos en la venta de repuestos lo cual genera un inadecuado manejo de información, por lo que se tomó en cuenta todos los procedimientos a realizar en la administración de datos.
- Se estableció las herramientas de distribución libre para elegir el lenguaje de desarrollo, base datos e interfaz de usuario para el desarrollo del sistema web.
- Se aplicó la metodología XP para el desarrollo de software para la creación del sistema web, debido a que es una metodología ágil desarrollo además de que puede promover el trabajo en equipo impulsando así la comunicación entre el cliente y el equipo de desarrollo.
- Se realizó las pruebas de aceptación en base a los requisitos levantados del sistema web de ventas repuestos automotrices, en donde se logró evidenciar que el desarrollo del software paso todas las pruebas necesarias para la aplicación en el negocio.

### **RECOMENDACIONES**

- La participación de los usuarios es muy importante debido a que se encuentran muy ligados a cumplir los objetivos de la empresa, es por ello que es fundamental la colaboración activa de los usuarios involucrados para el adecuado manejo de información.
- Para el desarrollo de un sistema web es importante utilizar herramientas de libre distribución con el fin de que todos usuarios tengan acceso a la misma.
- Utilizar metodologías que se ajuste a la necesidad del negocio de manera que se desarrolle el sistema web sin ningún problema.
- Registrar eficientemente la información para obtener información real y confiable al momento de necesidad.

# **REFERENCIAS BIBLIOGRÁFICAS**

- Álvarez, E., Rivera, W., & Álvarez, R. (2004). Tesis de pregrado. Metodología para la Conversión del Modelo Entidad Relación al Modelo Orientado a Objetos. Universidad Técnica de Ambato, Ambato. Obtenido de https://repositorio.uta.edu.ec/handle/123456789/372
- Angamarca, V. D., & Guevara, C. (2018). Tesis de Pregrado. Implementación de un sistema de gestión para los procesos de capacitación y educación cristiana de la parroquia santuario "Nuestra Señora del Cisne" de la provincia de Imbabura. Universidad Técnica del Norte, Imbabura. Obtenido de http://repositorio.utn.edu.ec/handle/123456789/8038
- Apser. (02 de junio de 2015). Los sistemas gestores de bases de datos (SGBD). Obtenido de Apser: https://blog.apser.es/2015/06/02/los-sistemas-gestoresde-bases-de-datos-sgbd
- Instituto Nacional de Estadísticas. (2018). ¿Qué es población? Obtenido de Instituto Nacional de Estadísticas: https://www.ine.cl/ine-ciudadano/definicionesestadisticas/poblacion/que-es-poblacion
- Letelier, P., & Letelier, C. (2006). Ciencia y Técnica Administrativa. Métodologías ágiles para el desarrollo de software: eXtreme Programming (XP). Universidad Politécnica de Valencia, Buenos Aires. Obtenido de https://www.cyta.com.ar/ta0502/v5n2a1.htm
- Meléndez, S., Gaitan, M., & Pérez, N. (2016). Tesis de Pregrado. Sistema WEB de evaluación al desempeño Docente UNAN-Managua, empleando la metodología Ágil Programación Extrema, en el II Semestre del 2015. Universidad Nacional Autonóma de Nicaragua, Managua., Managua. Obtenido de https://repositorio.unan.edu.ni/1365/
- Ñahuirima, L. (2018). Tesis de Pregrado. Análisis, diseño e implementación de una plataforma y aplicación web móvil para el marketing virtual en

Andahuaylas. Universidad Nacional José María Arguedas, Andahuaylas. Obtenido de http://repositorio.unajma.edu.pe/handle/123456789/369

- Ortega, D., & Santa, J. (2012). Tesis de pregrado. Estudio comparativo de las herramientas case: StarUML, Poseidon for UML y enterprise architect, para el modelamiento de diagramas UML. Universidad Tecnológica de Pereira, Pereira. Obtenido de http://recursosbiblioteca.utp.edu.co/tesisd/textoyanexos/0053L864e.pdf
- Ruales, A. (2017). Tesis (Licenciado en Diseño Comunicacional). Una mirada futurista al posible trabajo del diseñador. Universidad San Francisco de Quito, Quito. Obtenido de http://repositorio.usfq.edu.ec/handle/23000/6542
- Valencia, E. (2014). Tesis de pregrado. Sistema Académico Web utilizando Software libre. Universidad Técnica del Norte, Ibarra. Obtenido de http://repositorio.utn.edu.ec/handle/123456789/2666
- Zambrano, J., & Echeverría, J. (2014). Tesis de Pregrado. Aplicación web para la administración de los materiales almacenados en las bodegas de la empresa constructora Coinfra S.A. Escuela Superior Politécnica Agropecuaria de Manabí Manuel Félix López, Calceta. Obtenido de http://repositorio.espam.edu.ec/handle/42000/74
- Calvo, D. (2018). Metodología XP Programación Extrema (Metodología ágil). Obtenido de Metodologías agiles: https://www.diegocalvo.es/metodologiaxp-programacion-extrema-metodologia-agil/
- Mancuzo, G. (2020). Metodología XP: La Mejor Vía para el Desarrollo de Software. Obtenido de Gestión de Proyectos: https://blog.comparasoftware.com/gestion-de-proyectos/
- Proagilist. (2020). Metodología XP: La Mejor Vía para el Desarrollo de Software. Obtenido de Compras software: https://blog.comparasoftware.com/metodologia-xp/

Vila, J. L. (8 de Julio de 2016). La Metodología XP: la metodología de desarollo de software más existosa. Obtenido de Proagilist: https://proagilist.es/blog/agilidad-y-gestion-agil/agile-scrum/lametodologia-xp/
## **ANEXOS**

Se muestra el registro de artículos donde se detalla las características o descripciones, cantidad para stock, imagen y código de barras de cada producto adquirido para el negocio.

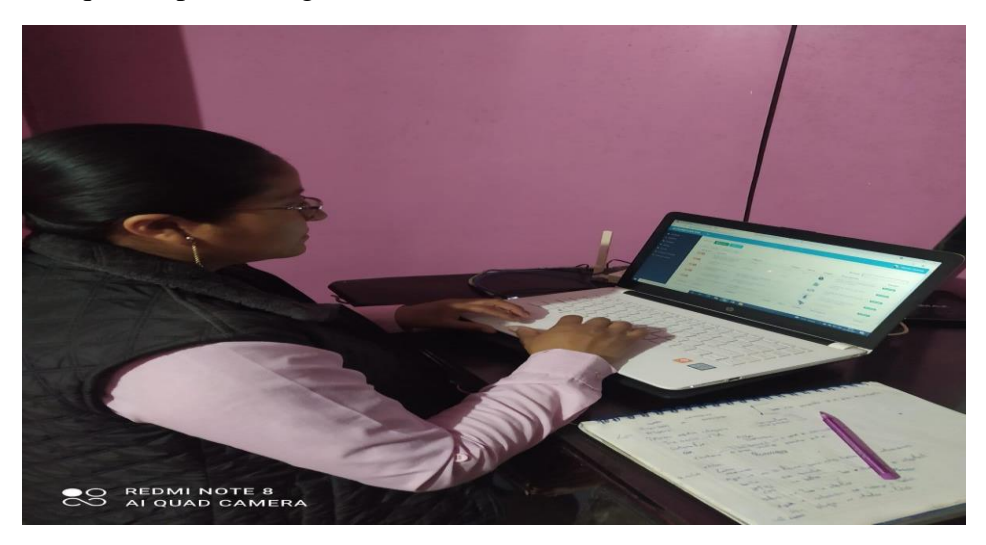

**Imagen 1** Pantalla de listado de artículos **Elaborado por:** Miryan Hurtado **Fuente:** Elaboración propia

La imagen modal de artículos registrados en la cual se podrán seleccionar uno o varios artículos que fueron adquiridos de un distribuidor.

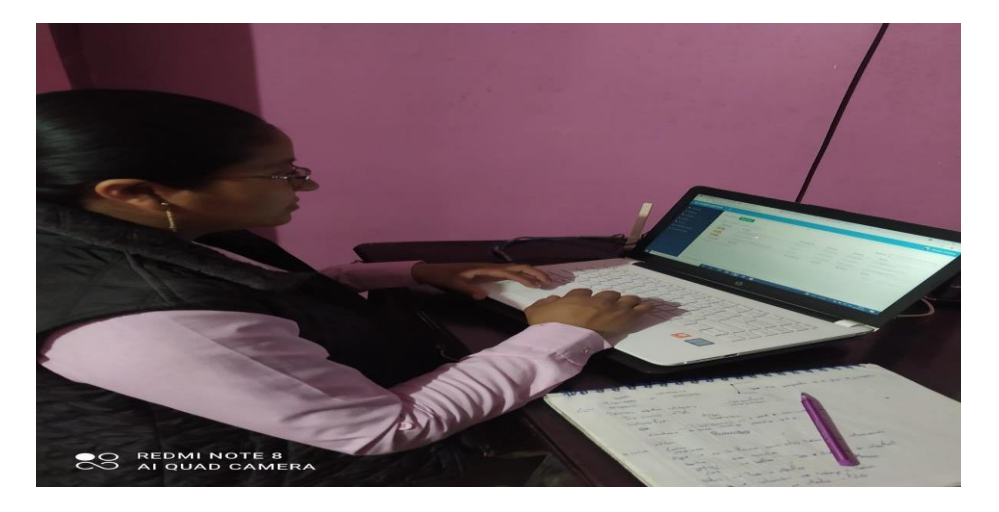

**Imagen 2** Pantalla de artículos registrados a proveedores **Elaborado por:** Miryan Hurtado **Fuente:** Elaboración propia

Se muestra, ventas registradas en la que se registrara las ventas realizar por parte de la empresa con una fecha rango que tiene una fecha de inicio y una fecha fin.

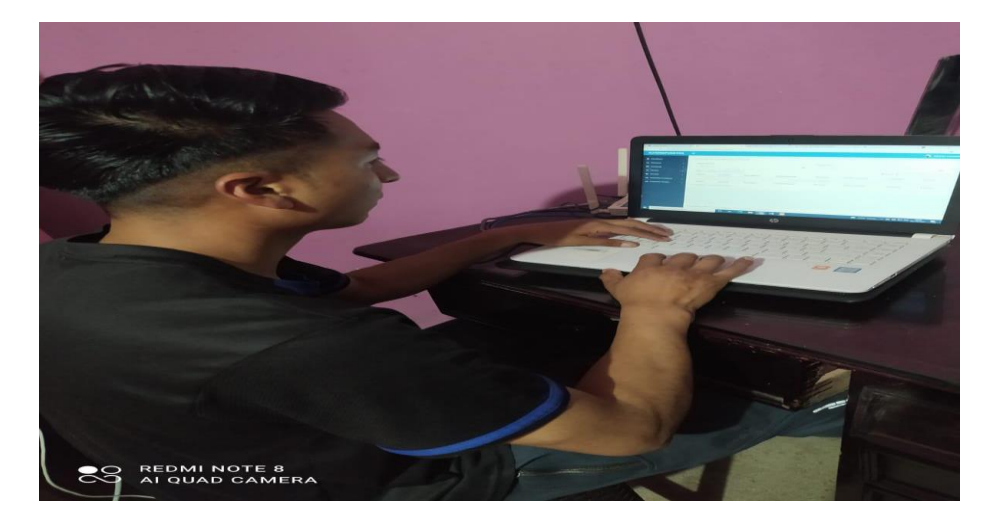

**Imagen 3** Reporte de ventas **Elaborado por:** Miryan Hurtado **Fuente:** Elaboración propia

Informe de compras mostradas en formato pdf, todas las compras que fueron realizadas por la empresa con una fecha rango que tiene una fecha de inicio y una fecha fin que el administrador o usuario que necesite.

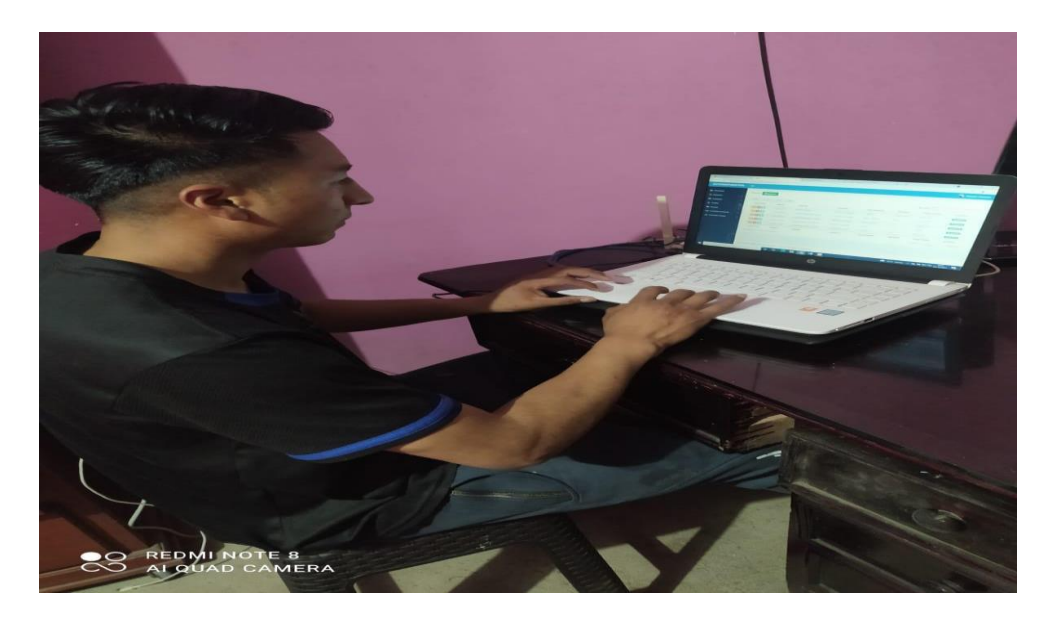

**Imagen 4** Consulta de ventas por fechas **Elaborado por:** Miryan Hurtado **Fuente:** Elaboración propia

En el grafico se puede apreciar que de los 4 trabajadores que laboran en la empresa F&M, el 25% señala que nunca ha escuchado sobre un sistema web, el otro 25% indica que a veces ha escuchado sobre un sistema web, mientras que el 50% menciona que siempre han escuchado de un sistema web.

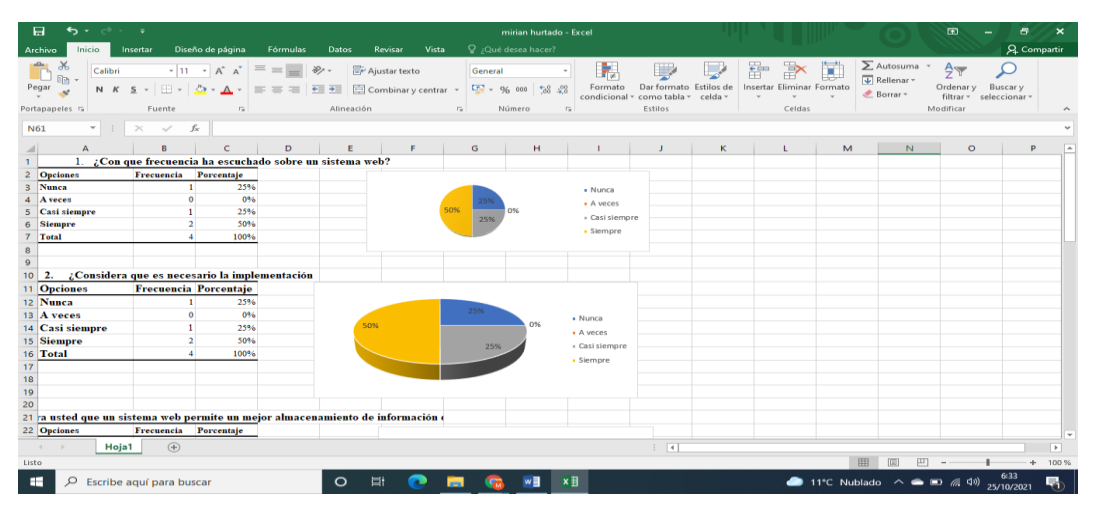

**Imagen 5** Encuesta a trabajadores de la empresa F&M **Elaborado por:** Miryan Hurtado **Fuente:** Elaboración propia

En el grafico se puede apreciar que de los 4 trabajadores que laboran en la empresa F&M, el 25% señala que no necesario la implementación de un Sistema web en la empresa F&M, el otro 25% indica que casi siempre es necesario la implementación de un Sistema web, mientras que el 25% menciona que siempre es necesario la implementación de un Sistema web

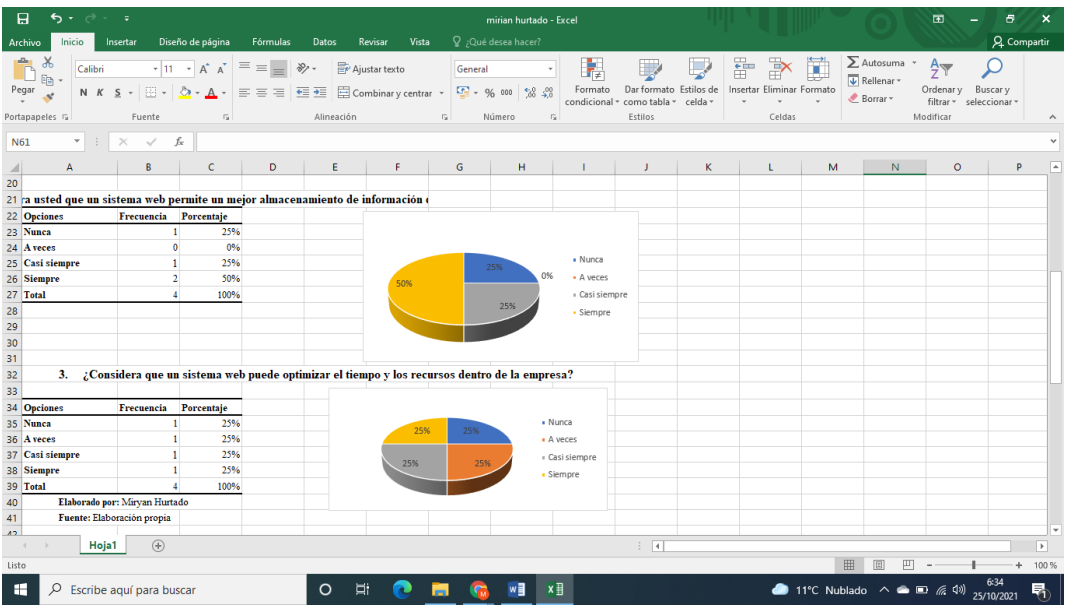

**Imagen 6** Encuesta a trabajadores de la empresa F&M

**Elaborado por:** Miryan Hurtado

**Fuente:** Elaboración propia